# **SIEMENS**

# **DIGSI 4**

V4.85

Product Information

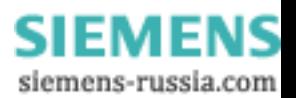

E50417-X1174-C107-C5

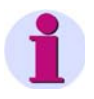

## **Note**

This Product Information contains important information about **DIGSI V4.85**. It is part of the product supplied. In case of uncertainties, this information should be considered more up-to-date than any other information.

### **Disclaimer of Liability**

This document has been subjected to rigorous technical review before being published. It is revised at regular intervals, and any modifications and amendments are included in the subsequent issues. The content of this document has been compiled for information purposes only. Although Siemens AG has made best efforts to keep the document as precise and up-to-date as possible, Siemens AG shall not assume any liability for defects and damage which result through use of the information contained herein.

This content does not form part of a contract or of business relations, nor does it change these. All obligations of Siemens AG are stated in the relevant contractual agreements.

Siemens AG reserves the right to revise this document from time to time.

### **Copyright**

Copyright © Siemens AG 2012. All rights reserved.

The disclosure, duplication, distribution and editing of this document, or utilization and communication of the content are not permitted, unless authorized in writing. All rights, including rights created by patent grant or registration of a utility model or a design, are reserved.

### **Registered Trademarks**

SIPROTEC, DIGSI, SIGUARD, SIMEAS, and SICAM are registered trademarks of Siemens AG. Any unauthorized use is illegal. All other designations in this document can be trademarks whose use by third parties for their own purposes can infringe the rights of the owner.

Document Release V04.93.00 Edition 02/2012

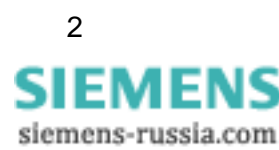

# **Table of Contents**

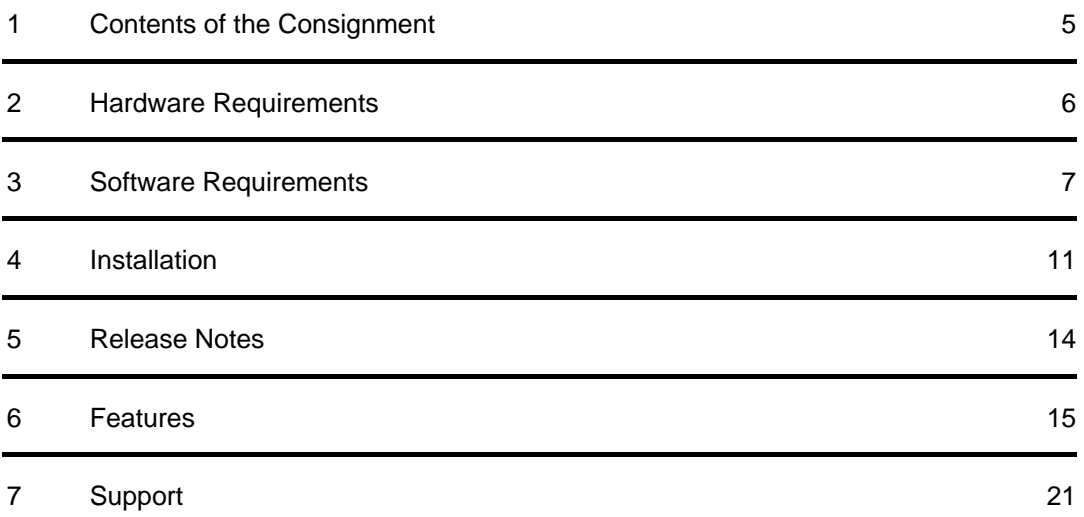

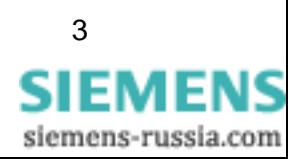

# **DIGSI V4.85**

Dear customer,

This new release contains DIGSI 4 in its current version V4.85, the PC program for configuring, setting parameters, starting, and operating all digital SIPROTEC protection, combination, and bay devices. With a computer, you can set parameters in the devices via the interfaces and export and visualize the fault data. If ordered, the following optional packages are also available:

- With the SIGRA analysis program, you can visualize and exactly evaluate fault records.
- You can design and edit the graphic display on the larger displays with the Display Editor. It can be used like a graphics program; templates are provided for further processing.
- You can configure additional functions of the devices graphically with the CFC Editor.
- You can set remote communication with DIGSI 4 Remote conveniently. An electronic telephone book is available, for example for communication using a modem.
- The IEC 61850 System Configurator enables you to configure and set parameters for IEC 61850 stations. This tool allows you to manage subnetworks, network communicators, and their IP addresses and to connect the information items of different communicators.

All components are available in German, English, French, Italian, Spanish, Turkish, Russian, and Chinese.

To install DIGSI 4, enter the serial number provided on the product card. This installs the components you ordered. Keep the product card with the serial number in a safe place.

As an alternative, you can enter "Trial" to use DIGSI 4 together with all option packages for up to 30 days for free.

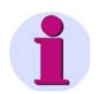

## **Installation Notes**

The installation notes in this document contain important information required to install DIGSI 4. Read these notes **before** installing the software.

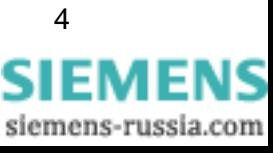

## <span id="page-4-0"></span>**1 Contents of the Consignment**

Please refer to the correct subchapter depending on the fact if you have downloaded DIGSI V4.85 from the Internet or install it from DVD.

### 1.1 **Content and Structure in Case of Installation of DIGSI V4.85 from DVD**

## **DVD "Program & Device Drivers"**

The DVD "Program & Device Drivers" contains:

- DIGSI V4.85 (incl. optional components) in all languages
- Product Information (this document) with important additional information in German and English
- MS Word templates for labeling strips of the LEDs and function keys on the device
- Program for extracting archives created with DIGSI 3
- Microsoft Excel document concerning the replacement of old analog devices (German, English) with the function to transfer data from analog protection devices to new digital SIPROTEC devices
- Microsoft Excel Add-in "DIGSI XML Interface" to create and adjust Excel sheets and XML export from Excel to DIGSI
- Program for installing "Web Monitor". This tool allows you to access SIPROTEC 4 devices using MS Internet Explorer (for example without DIGSI), including online help
- "IEC 61850 Browser" for displaying files according to IEC 61850
- "IEC 61850 NetView" (after DIGSI installation, the setup file netviewsetup.exe is located in the DIGSI folder under ...\utilities\IEC61850\NetviewIEC61850)
- For using an external clock in an IEC 61850 station, you will find the ICD file (sntp.icd) on the program DVD under ..\utilities\IEC61850\ICD
- All device drivers released until 12/2011

## **DVD "SIPROTEC Download Area Offline"**

The DVD "SIPROTEC Download Area Offline" contains a copy (dated 12/2011) of the complete download area (<http://www.siemens.com/energy/siprotec>), for example, with device manuals in .PDF format in various languages, application examples, and all device drivers.

## 1.2 **Content and Structure in Case of Installation of DIGSI V4.85 Download Version**

The content of the download version of DIGSI V4.85 is similar to the DVD "Program & Device Drivers" content but without the device drivers.

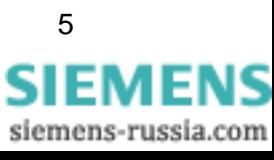

# <span id="page-5-0"></span>**2 Hardware Requirements**

To work with DIGSI V4.85, you need a PC or laptop with the following minimum specifications:

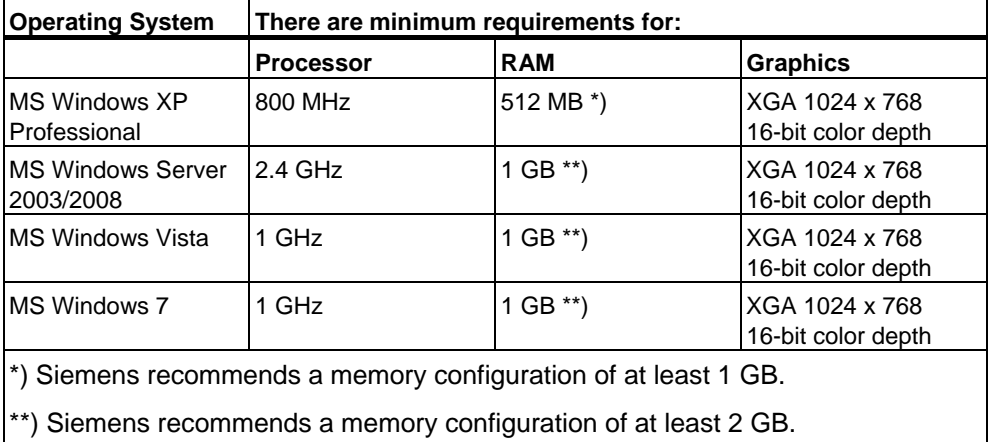

If you are dealing with comprehensive projects with several dozens of protection devices, for example, Siemens recommends using a PC, meeting the latest standards of performance.

You also need:

- DVD-ROM drive
- Keyboard and mouse
- RS232 serial interface or USB interface, depending on device
- If you are using the "Aero Glass Style" of Windows Vista, a high-performance graphics card with DirectX capability and 128 MB of separate graphics memory is recommended.

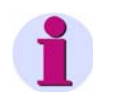

## **Note**

If you use DIGSI 4 on a laptop with power management, then Siemens recommends using DIGSI 4 on that laptop while it is attached to an external power outlet. This avoids power drops due to energy-saving modes of the laptop running on batteries.

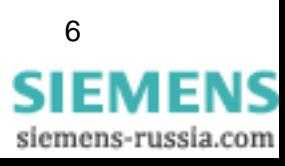

# <span id="page-6-0"></span>**3 Software Requirements**

### 3.1 **Startup Environment**

## **Operating Systems**

DIGSI V4.85 is an application whose functionality has been designed especially for the following operating systems:

- Microsoft Windows XP Professional 32-bit with Service Pack 3
- Microsoft Windows 7 Ultimate/Enterprise and Professional 32-bit and 64-bit with Service Pack 1
- Microsoft Windows Server 2008 R2 64-bit as a workstation computer
- VMWare support for virtual machines (for more details, see the next chapter)

DIGSI V4.85 has not been tested for the following operating systems:

- Microsoft Windows 2000 32-bit
- Microsoft Windows XP Professional 32-bit and 64-bit without Service Pack or with Service Pack 1 or Service Pack 2
- Microsoft Windows Vista Home, Home Premium, Business and Ultimate 32-bit without Service Pack or with Service Pack 1 or Service Pack 2
- Microsoft Windows 7 Ultimate/Enterprise and Professional 32-bit and 64-bit without Service Pack
- Microsoft Windows Server 2003 and 2008 32-bit as a workstation computer

If you use these operating systems with DIGSI V4.85, it is at your own risk.

DIGSI V4.85 cannot be installed or operated under:

- Microsoft Windows 3.1
- Microsoft Windows for Workgroups 3.11
- Microsoft Windows 95
- Microsoft Windows 98
- Microsoft Windows Millennium
- Microsoft Windows NT 4.0
- Microsoft Windows XP Home
- Microsoft Windows 7 Starter, Home Basic, and Home Premium
- Microsoft Windows Server 2003 and 2008 64-bit as a workstation computer

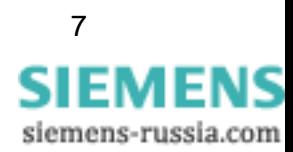

## **Virtual Environment**

DIGSI V4.85 supports the virtual environment VMware in the following versions and higher:

- VMware Workstation V6.5.0
- VMware Player V3.1.2
- VMware Tools for Windows V8.4.4

(For more information, see http:/[/www.vmware.com](http://www.vmware.com/)).

The features of the Virtual Machine have been approved on the following operating systems:

- Microsoft Windows XP Professional 32-bit with Service Pack 3
- Microsoft Windows 7 Ultimate/Enterprise and Professional 32-bit and 64-bit with Service Pack 1

The performance of DIGSI 4 is not ensured under other operating systems and older VMware versions. If you use these operating systems or VMWare versions, it is at your own risks.

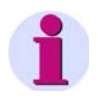

## **Note**

When running DIGSI 4 under VMware with the default baud rate of 115 200 baud, performance issues can occur. Change the baud rate if necessary.

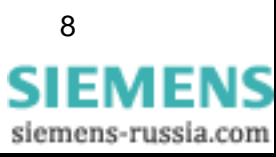

### 3.2 **Memory Requirements**

Depending on the installation and number of installed device drivers, DIGSI V4.85 requires memory between approximately 800 MB and 1.5 GB on your hard disk.

### 3.3 **Necessary Access Rights during Installation**

Depending on the configuration, you need administrator rights to install DIGSI 4 and the device drivers. However, DIGSI 4 users only need standard rights to work with the application without any restrictions.

### 3.4 **Compatibility with Other Software**

## **SIGRA**

DIGSI V4.85 is compatible to all available SIGRA versions.

## **TOOLBOX II**

You can use DIGSI V4.85 and TOOLBOX II V4.10 SP 1 on one system.

## **Spectrum PowerCC**

You can use DIGSI V4.85 and Spectrum PowerCC IMM V4.20 on one system.

## **SICAM plusTOOLS**

DIGSI V4.85 is not compatible with SICAM plusTOOLS. If you are working with SICAM plusTOOLS, use DIGSI V4.83 Service Pack 2.

## **STEP 7 Classic and SICAM products**

If the automation software STEP 7 or SICAM products are used on the same computer, then the following limitations must apply to the installed versions for compatibility reasons:

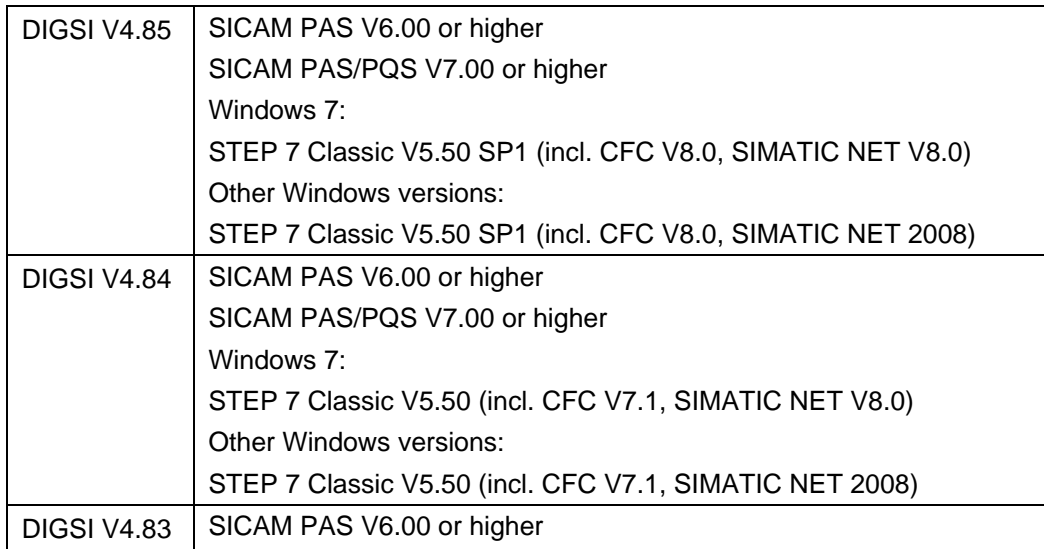

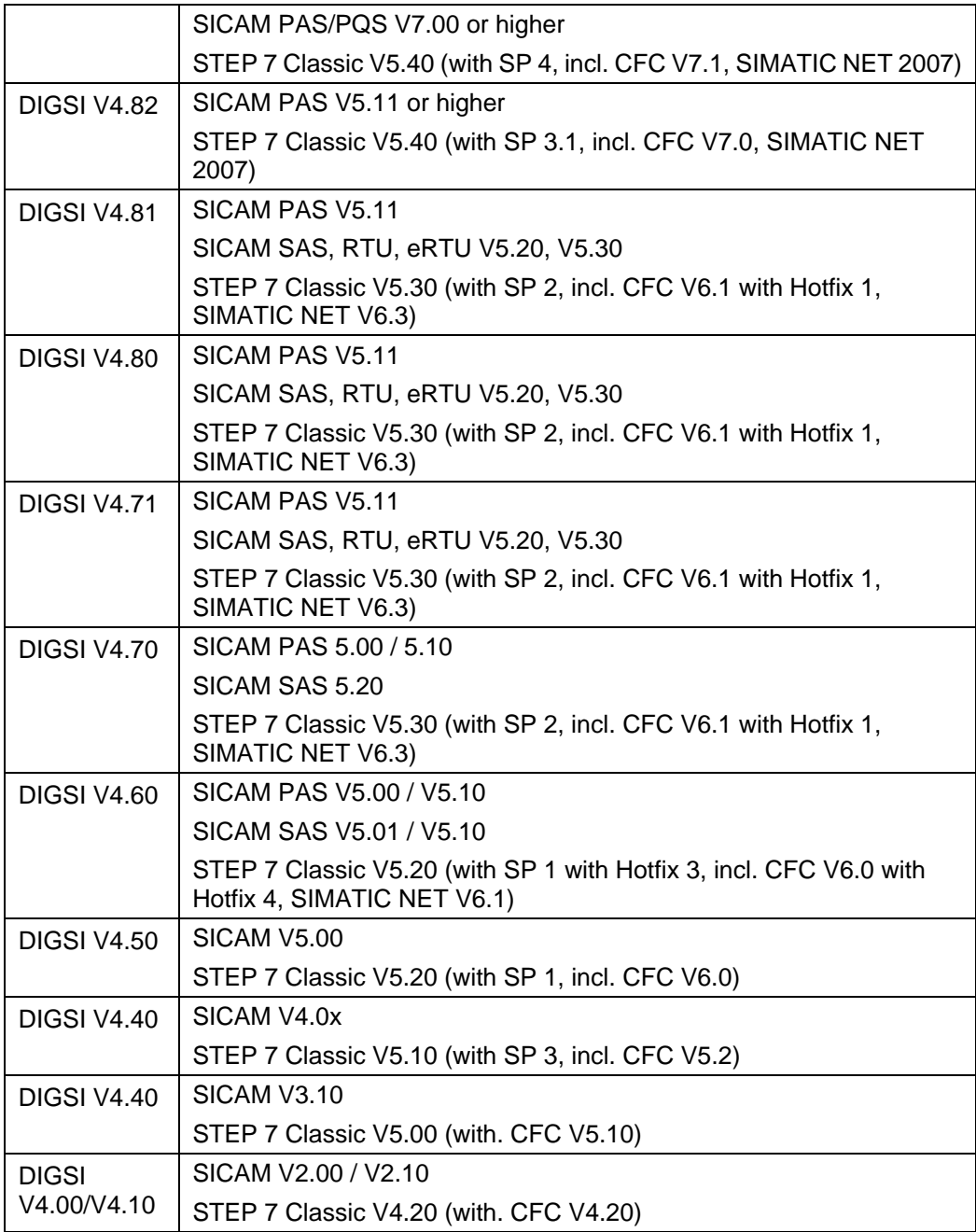

## **Rational ClearCase®**

DIGSI V4.85 projects must not be stored on ClearCase® drives; that is, drives that are linked to a ClearCase® View (MVFS).

## <span id="page-10-0"></span>**4 Installation**

## **Note**

Depending on the configuration of your operating system, you need administrator rights for installation.

With DIGSI V4.85, it is only possible to update existing DIGSI installations with version V4.60 or higher.

## 4.1 **Installation of DIGSI V4.85 over Existing DIGSI 4 Installation**

- 1. Close any DIGSI V4 before you install DIGSI V4.85.
- 2. Decompress the files to a local folder on your PC. Keep the folder structure as it is in the ZIP archive.
- 3. Execute SETUP.EXE. This will install DIGSI V4.85 over your existing DIGSI 4 installation.
- 4. Now you can delete the decompressed files.

### 4.2 **Installation of DIGSI V4.85 from DVD**

## **Please note the following restrictions and recommendations:**

- Before starting the installation or update, close all applications (such as Microsoft Word), since you must restart your computer following the DIGSI 4 installation instructions.
- If you want to execute the DIGSI 4 installer from a locally mapped network folder, the mapping must be done via "net use" command. Mapping via Windows Explorer is not sufficient.
- If you are using Windows Vista and the full version of Step 7 Classic V5.50, Siemens recommends installing DIGSI 4 to the directory suggested.
- If you want to use STEP 7 and/or SICAM on the target computer, install these software packages before installing DIGSI 4.
- If you are using Windows Vista with a Chinese language option, Siemens recommends installing DIGSI 4 to the directory suggested (if necessary to another drive).
- If you want to change the default installation path of the DIGSI 4 setup, make sure that you do not install directly to the root directory (for example D:) of your

**SIEMENS** siemens-russia.com

computer. Maintain at least one subdirectory such as "DIGSI4", D:\DIGSI4, for example.

- DIGSI V4.85 requires the existence of hard disk "C". You do not need to install on that hard disk, however it must be available.
- You can select any drive you want to install DIGSI 4 on. Sufficient hard-disk space (see chapter Memory Requirements) must be available.
- Do not install DIGSI 4 to directory with a path containing non-ASCII characters (see chapter "Notes on the usage of foreign language character sets").
	- For optimum representation of the information during setup, Siemens recommends setting the colors in the control panel of your computer to at least 65 536 colors.

Insert the DIGSI V4.85 DVD called "Program & Device Drivers" in the drive. The DIGSI 4 installer guides you through the installation. The installer starts automatically after inserting the DIGSI 4 DVD. If you have disabled this function on your computer, start the installer with the Microsoft Windows Explorer by double-clicking on the SETUP.EXE in the root directory.

The installation of the selected components starts.

- Follow the on-screen instructions of the installer.
- In a selection menu, you can now select whether you want to carry out a full installation (initial installation) or only a partial installation (option packages, later installation of device drivers). You always need the serial number indicated on the product card provided. As an alternative, you can enter "Trial" to use DIGSI 4 together with all option packages for up to 30 days for free.
- You find the manuals and device drivers on the same DVD where you start the DIGSI V4.85 installation. Another DVD includes the bonus material.
- Depending on the installed components, a reboot of the system might be required and will be initiated by the setup.
- Start DIGSI 4 from the Start menu. Select **Start** > **Siemens Energy** > **DIGSI** > **DIGSI 4.85**.

### 4.3 **Operating DIGSI 4 without Administrator Rights**

There are 2 options for working with DIGSI V4.85 without administration rights:

## **A. Releasing DIGSI 4 for all users**

- 1. Give full access to the registry key HKEY\_LOCAL\_MACHINE\SOFTWARE\Siemens including all subkeys and values to all users.
- 2. Give full access to the folder where DIGSI 4 was installed (usually C:\Siemens\DIGSI4\) including all folders and files to all users.

## **B. Releasing DIGSI 4 exclusively for DIGSI 4 users**

- 3. Create a user group named "DIGSI 4 Users".
- 4. Give full access to the registry key HKEY\_LOCAL\_MACHINE\SOFTWARE\Siemens including all subkeys and values to the group "DIGSI 4 Users".

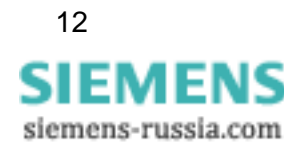

- 5. Give full access to the folder where DIGSI 4 was installed (usually C:\Siemens\DIGSI4\) including all folders and files in it to the group "DIGSI 4 Users".
- 6. Add all DIGSI 4 users to the group "DIGSI 4 users".

### 4.4 **Deinstallation**

With the Windows uninstaller, you can remove DIGSI 4 and the optional components from your PC. During deinstallation, the installation program of DIGSI 4 removes all program files installed. The user-specific data like projects remain unaffected.

- Windows XP: Select **Settings** > **Control Panel** in the Windows Start menu and open **Add or Remove Programs**.
- Windows 7: Select **Control Panel** in the Windows Start menu and open **Programs > Uninstall a program**.

In the list, select **DIGSI4 - SIPROTEC 4 Devices** or an optionally installed component.

Click **Remove** to start the deinstallation. Follow the installation instructions.

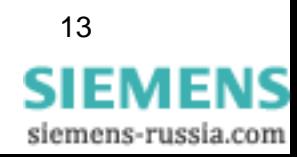

# <span id="page-13-0"></span>**5 Release Notes**

### 5.1 **Additional Orders**

If you require DIGSI 4 components you did not order before, provide a specification and ask for a serial number. After that, you are able to install the required DIGSI 4 components.

### 5.2 **Using DIGSI 4 Licenses**

Note that you are not permitted to install one purchased DIGSI 4 license on more than 10 computers.

### 5.3 **Internet**

To be up-to-date in the future, use the offer at the Siemens download Internet site <http://www.siemens.com/energy/siprotec>

## 5.4 **License Information**

This product includes software developed by the Apache Software Foundation (<http://www.apache.org/>).

## 5.5 **DIGSI 4 Trainings**

If you are interested in DIGSI 4 trainings, contact your sales partner or the Siemens Power Academy Trainings Office, calling +49 (911) 433-7005.

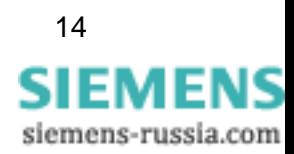

## <span id="page-14-0"></span>**6 Features**

### 6.1 **New Features and Modifications in DIGSI V4.85**

## **DIGSI V4.85 includes the following changes**

## **1. 64-bit operating system support**

For more information, see chapter Software Requirements.

## **2. Support of new Feeder Automation Controller 7SC80**

## **3. Feeder Automation Sequence Editor (FASE)**

Convenient tool to create fault isolation and service restoration sequences for decentralized feeder automation systems based on IEC 61850 GOOSE.

## **4. Support of new Smart IED 7SJ686**

## **5. Support of devices with multiple system interfaces**

## **6. IEC 61850**

6.1. In System Configurator, devices can be renamed without loosing configured static reports (CHDOC00032532).

6.2. Fixed sporadic problems when updating IEC 61850 station with third-party ICD (CHDOC00024520).

6.3. Consistent handling of IEC 61850 Interlocking options in DIGSI Configuration Matrix (CHDOC00032037).

### **7. Import and Export**

7.1. Correct export of PROFIBUS DP system interface (CHDOC00032480)

7.2. Modbus system interface export works correctly (CHDOC00023976)

### **8. Canceled CFC changes are not transferred into device**  (CHDOC00030608)

### **9. IEC 60870-5-103**

9.1. Fixed problems with 7SJ/SK devices and IEC 60870-5-103 (CHDOC00026078)

9.2. IEC 60870-5-103 address remains unchanged after download settings (CHDOC00036580)

### **10. Correct indication of sectionalizer** (CHDOC00024675)

- **11. Correct feeder currents shown during bay out of service**  (CHDOC00024294)
- **12. Information about incompatible DIGSI versions is shown**  (CHDOC00028898)
- **13. User-defined symbols can be controlled in the control display**  (CHDOC00024032)
- **14. Start menu shows correct entries although DIGSI and SIMATIC are installed in parallel** (CHDOC00039443)
- **15. All functions available after MLFB change** (CHDOC00037752)
- **16. Show attributes of USB device** (CHDOC00025017)

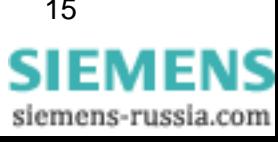

- **17. Connection with 7SJ80 works also via USB port** (CHDOC00024415)
- **18. Display of distance zone graphic does not crash DIGSI** (CHDOC00040336)
- **19. Improved compatibility of CFC data types** (CHDOC00040585)

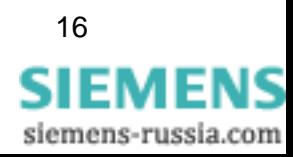

## 6.2 **Known Problems and Limitations**

## **1. Changing the PC device language: No effect on the CFC border**

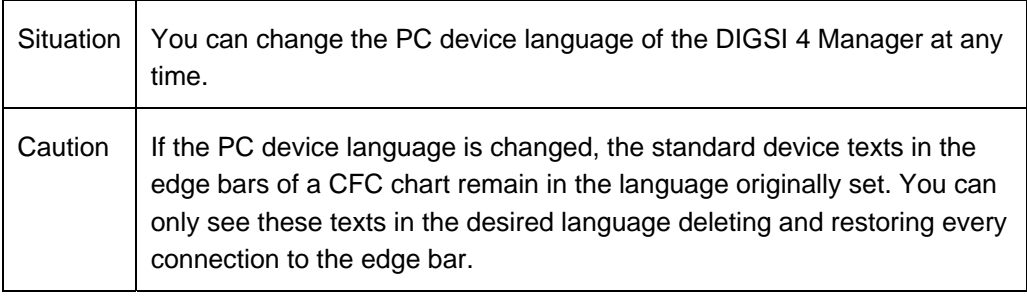

## **2. Operation by several DIGSI users at the same time**

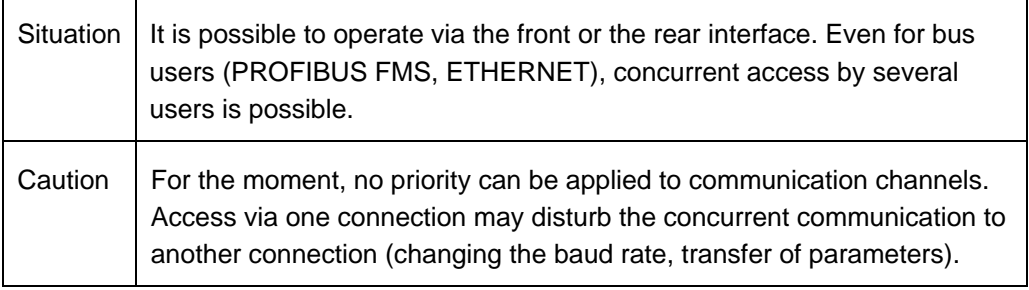

## **3. Inserting a Device: "Server is at full capacity"**

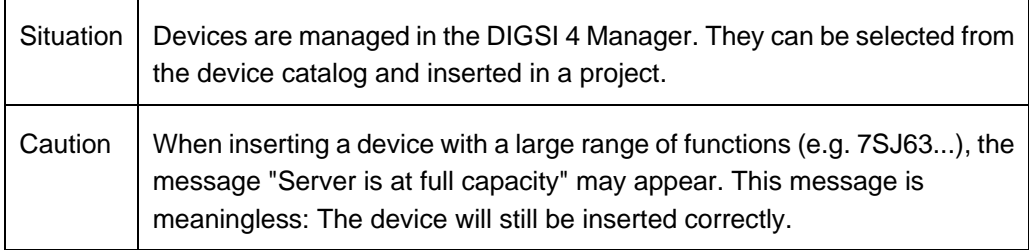

## **4. Hierarchical CFC charts cannot be used**

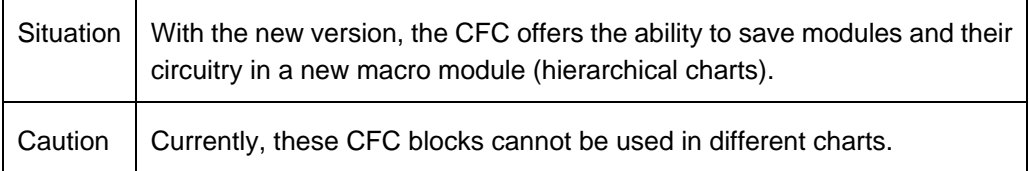

## **5. Supposedly missing projects**

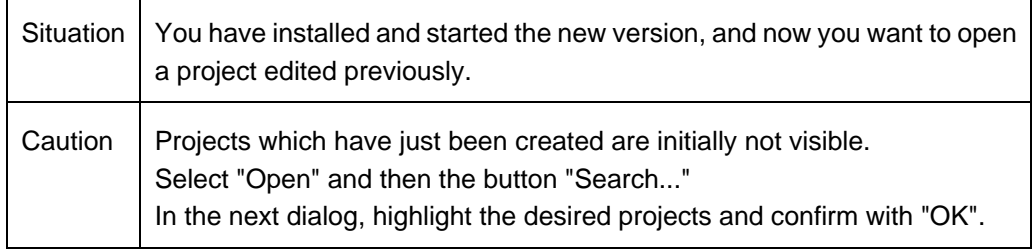

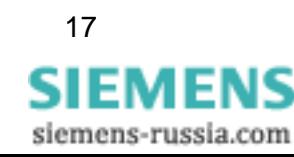

## **6. DIGSI 4 Manager does not respond**

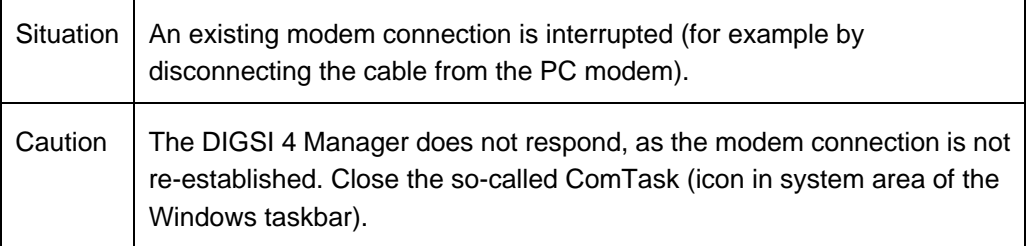

## **7. No PROFIBUS FMS connections**

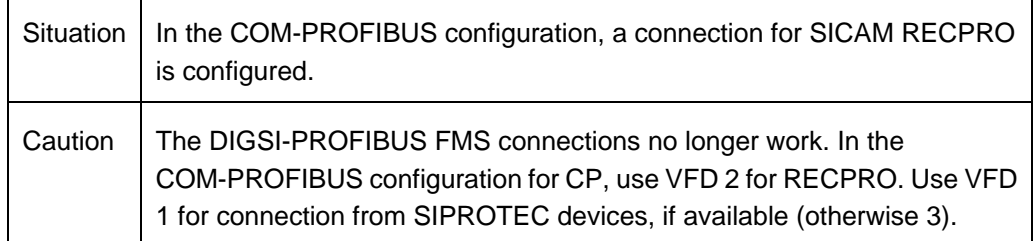

## **8. Icons of the busbar protection system editor cannot be exported directly**

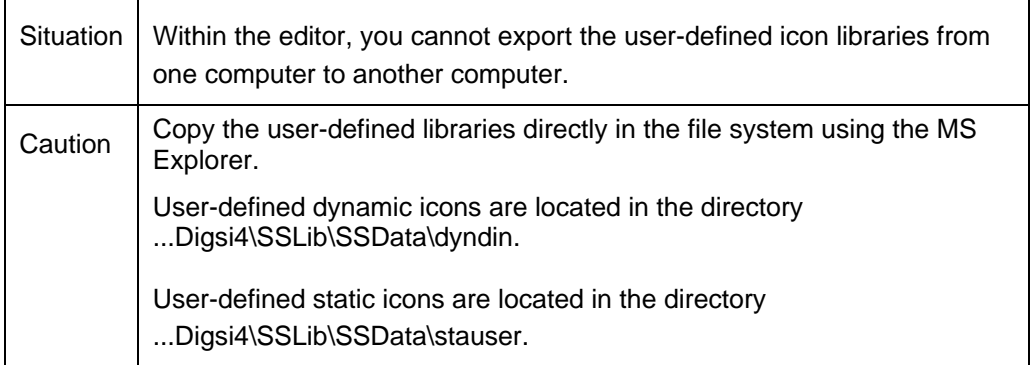

## **9. Incomprehensible error messages for modem communication**

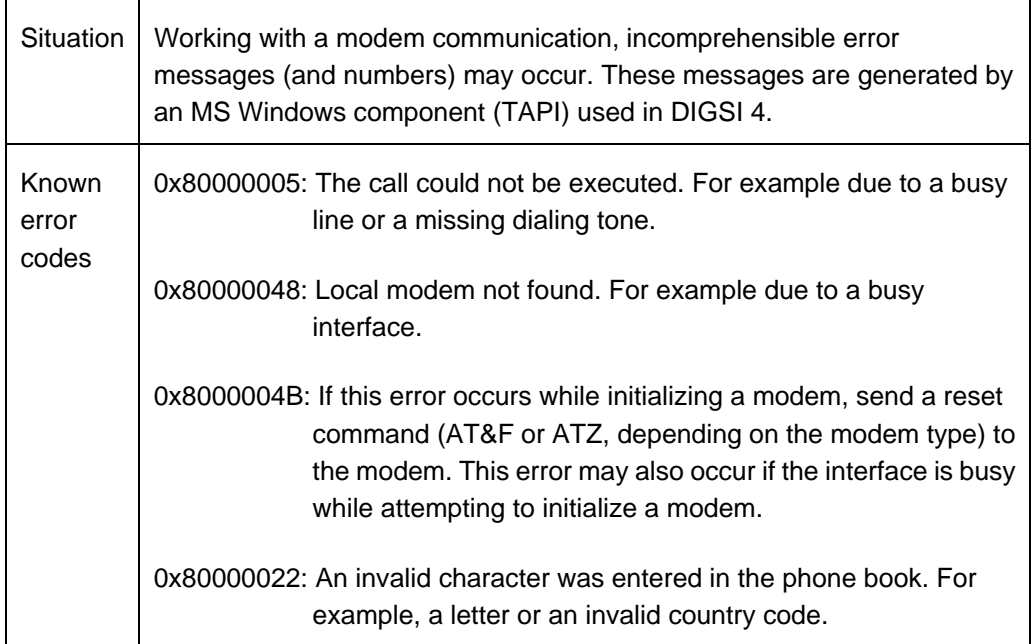

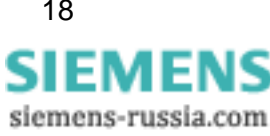

## **10. No update of measured value for PROFIBUS FMS**

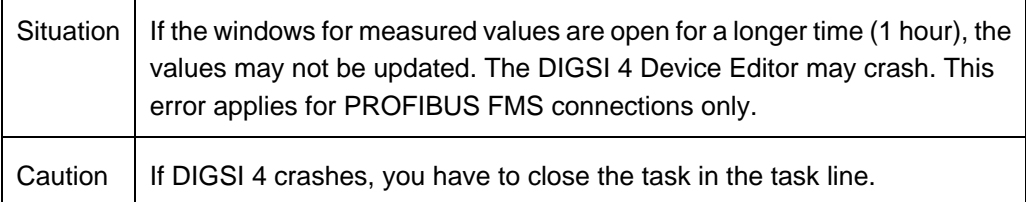

## **11. Upgrading a SIPROTEC device to IEC 61850**

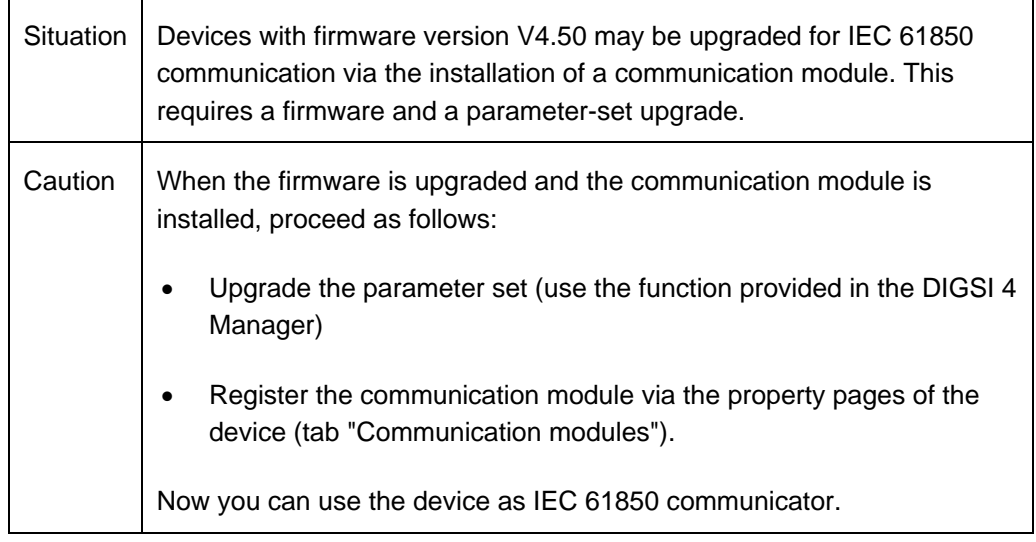

## **12. Error during import of variables in WinCC**

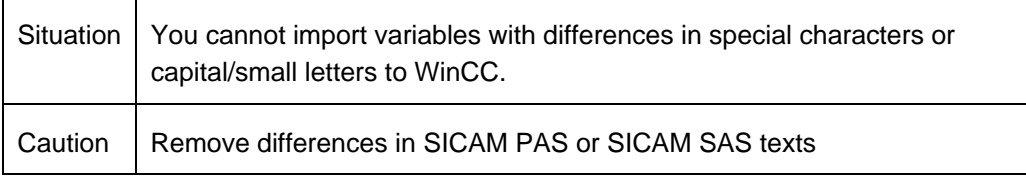

## **13. Close DIGSI before archiving a project**

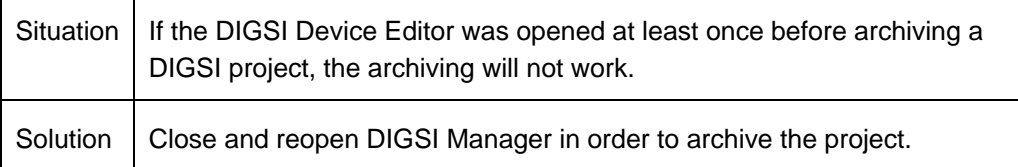

## **14. After a device upgrade delete and reinsert timer blocks in the CFC charts**

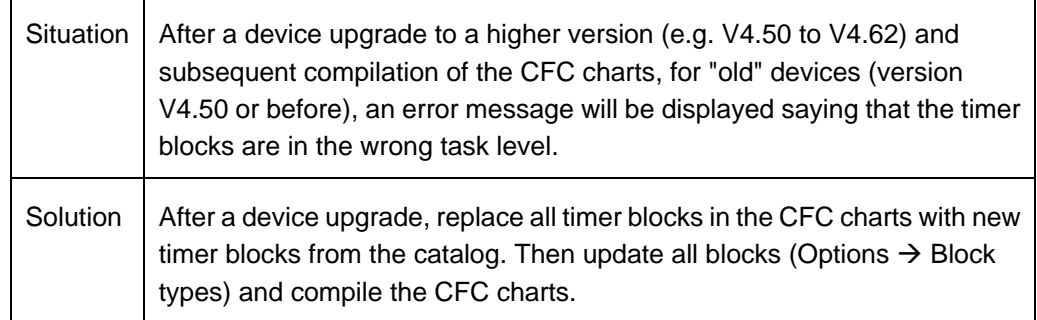

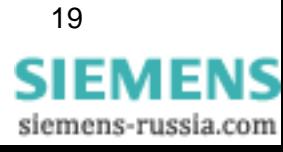

## **15. Unnecessary transfer of parameter set during online connection**

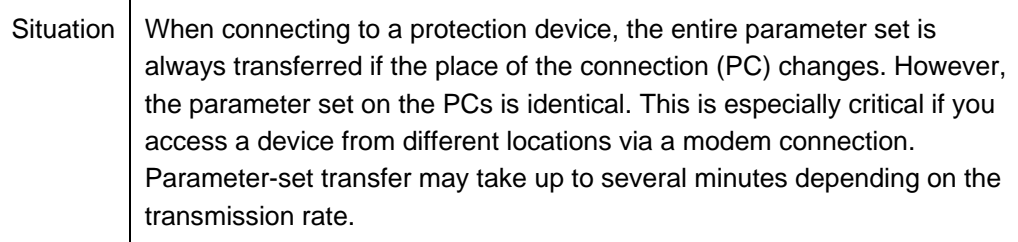

## **16. CFC memory blocks are deleted**

 $\top$ 

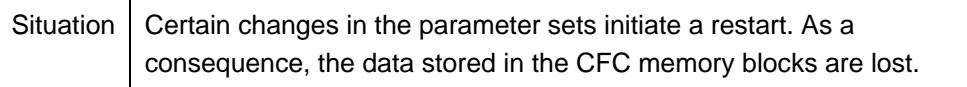

## **17. Data-transmission stop not working**

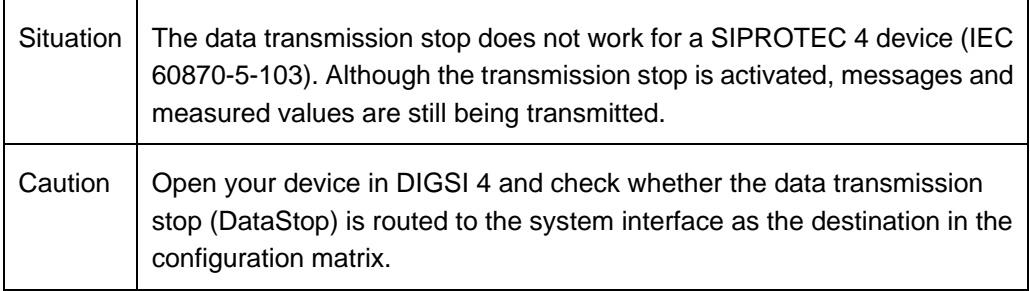

## **18. DIGSI not offered in the start menu under Microsoft Vista**

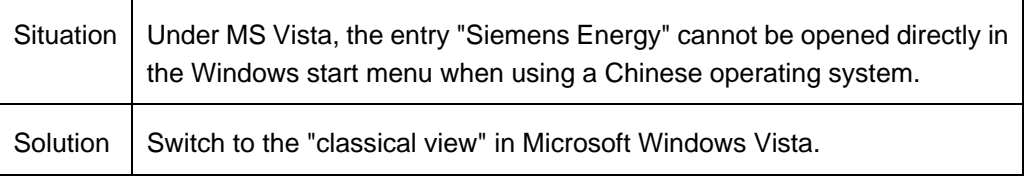

## **19. Export XML files for T103-Redundant**

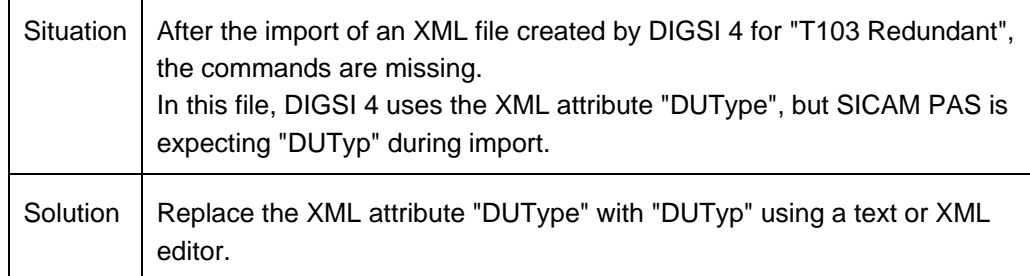

## **20. Save printout as PDF file in Chinese**

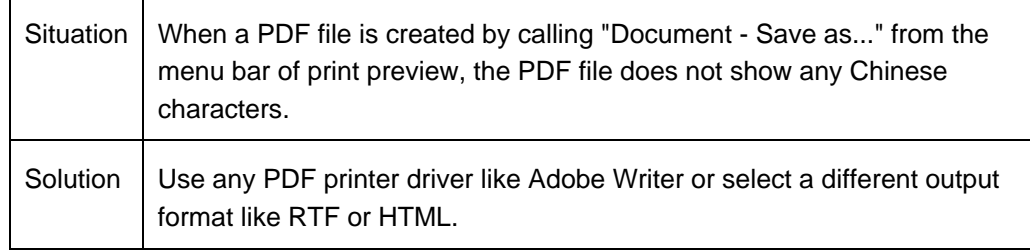

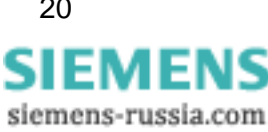

## **21. Spaces in front of CFC-block names cause problems with Plug&Play**

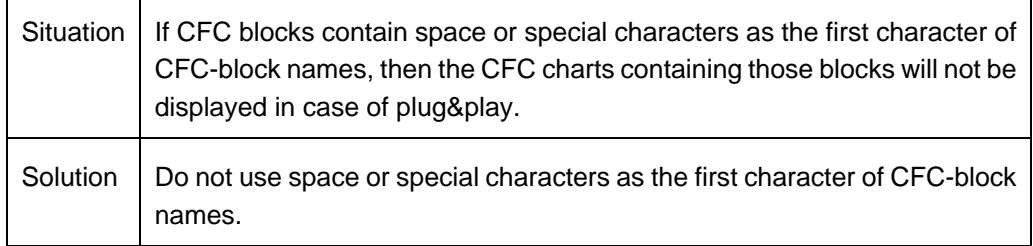

## **22. Not all GOOSE communicators are marked as changed**

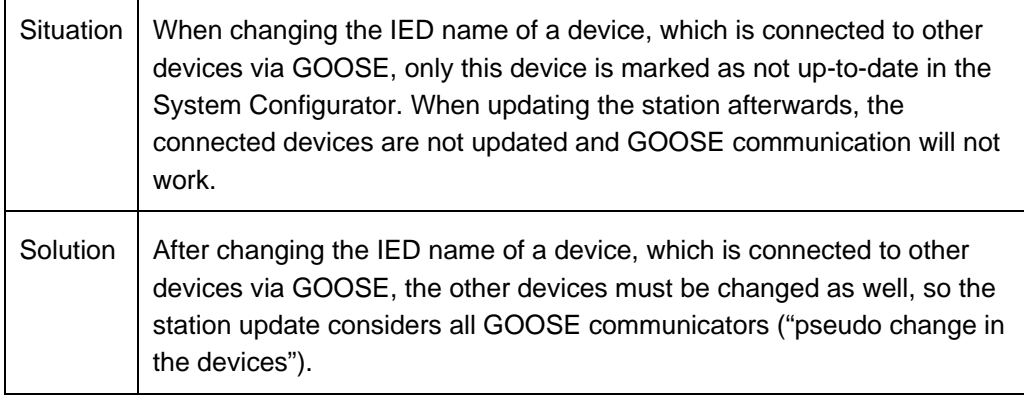

## **23. GOOSE connection is deleted when mapping ExtSP to source and destination**

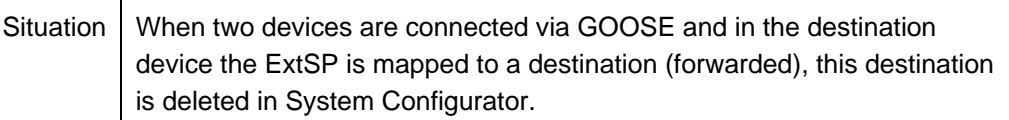

## **24. Rollout menus and multiple displays**

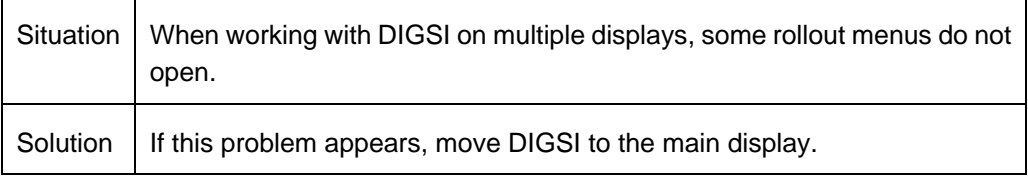

## **25. Copy/Paste between different projects**

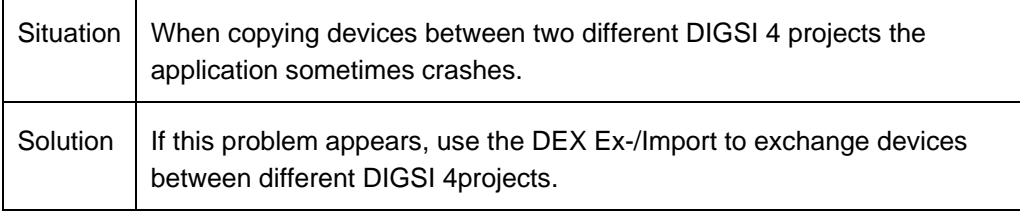

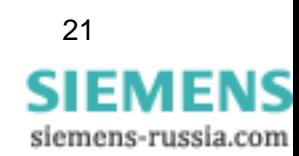

# **7 Support**

For questions about DIGSI 4, please contact the Siemens Customer Support Center.

Fon: +49 (180) 5 24-8437 Fax: +49 (180) 5 24-2471

<span id="page-21-0"></span>E-mail: [support.ic@siemens.com](mailto:support.ic@siemens.com)  FAQ: <http://www.siemens.com/energy-support>

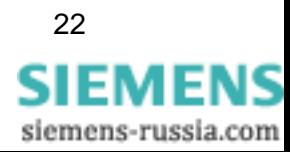

# **SIEMENS**

# **DIGSI 4**

V4.85

Produktinformation

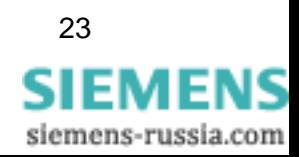

E50417-X1174-C107-C5 23

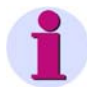

## **Hinweis**

Diese Produktinformation enthält wichtige Informationen zu **DIGSI V4.85**. Sie ist Bestandteil des gelieferten Produkts. Die Aussagen in dieser Produktinformation sind in Zweifelsfällen in der Verbindlichkeit anderen Aussagen übergeordnet.

### **Haftungsausschluss**

Dieses Dokument wurde vor seiner Herausgabe einer sorgfältigen technischen Prüfung unterzogen. Es wird in regelmäßigen Abständen überarbeitet und entsprechende Änderungen und Ergänzungen sind in den nachfolgenden Ausgaben enthalten. Der Inhalt dieses Dokuments wurde ausschließlich für Informationszwecke konzipiert. Obwohl die Siemens AG sich bemüht hat, das Dokument so präzise und aktuell wie möglich zu halten, übernimmt die Siemens AG keine Haftung für Mängel und Schäden, die durch die Nutzung der hierin enthaltenen Informationen entstehen.

Diese Inhalte werden weder Teil eines Vertrags oder einer Geschäftsbeziehung noch ändern sie diese ab. Alle Verpflichtungen der Siemens AG gehen aus den entsprechenden vertraglichen Vereinbarungen hervor.

Die Siemens AG behält sich das Recht vor, dieses Dokument von Zeit zu Zeit zu ändern.

Technische Änderungen bleiben vorbehalten. Dokumentversion V04.92.00 Ausgabedatum 02/2012

### **Copyright**

Copyright © Siemens AG 2012 Alle Rechte vorbehalten.

Weitergabe sowie Vervielfältigung, Verbreitung und Bearbeitung dieses Dokuments, Verwertung und Mitteilung des Inhaltes sind unzulässig, soweit nicht schriftlich gestattet. Alle Rechte für den Fall der Patenterteilung, Geschmacksoder Gebrauchsmustereintragung sind vorbehalten.

### **Eingetragene Marken**

SIPROTEC, DIGSI, SIGUARD, SIMEAS und SICAM sind eingetragene Marken der Siemens AG. Jede nicht autorisierte Verwendung ist unzulässig. Alle anderen Bezeichnungen in diesem Dokument können Marken sein, deren Verwendung durch Dritte für ihre eigenen Zwecke die Rechte des Eigentümers verletzen kann.

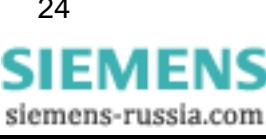

# **Inhaltsverzeichnis**

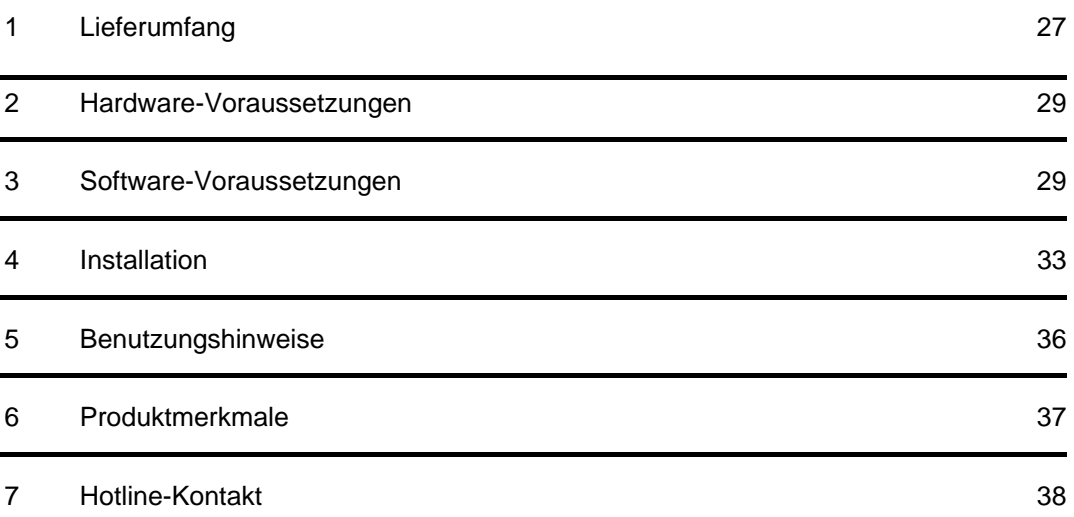

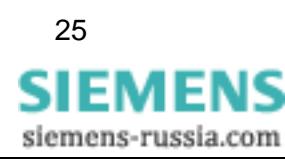

# **DIGSI V4.85**

Lieber Kunde,

mit dieser neuen Ausgabe erhalten Sie DIGSI 4, das PC-Programm zur Projektierung, Parametrierung, Inbetriebsetzung und Bedienung aller digitalen SIPROTEC Schutz-, Kombi- und Feldgeräte, in der aktuellen Version V4.85. Mit einem Rechner können Sie über eine der Schnittstellen die Geräte parametrieren und Störfalldaten auslesen und visualisieren. Falls mitbestellt, stehen Ihnen außerdem weitere Optionspakete zur Verfügung:

- Mit dem Auswertungsprogramm SIGRA können Sie Störschriebe visualisieren und exakt auswerten.
- Sie können die grafische Anzeige auf den größeren Displays mit dem Display-Editor wie mit einem Grafikprogramm gestalten und bearbeiten; zur Weiterverarbeitung stehen Vorlagen zur Verfügung.
- Zusätzliche Funktionalität der Geräte projektieren Sie grafisch mit dem CFC Editor.
- Die Fernkommunikation stellen Sie mit DIGSI 4 Remote ein. Für die Kommunikation über eine Modemstrecke beispielsweise steht Ihnen ein elektronisches Telefonbuch zur Verfügung.
- Mit dem IEC 61850-Systemkonfigurator werden IEC 61850-Stationen konfiguriert und projektiert: Sie verwalten Subnetze, die Netzteilnehmer und ihre IP-Adressen und verknüpfen Informationen verschiedener Teilnehmer.

Alle Komponenten sind in den Sprachen Deutsch, Englisch, Französisch, Italienisch, Spanisch, Türkisch, Russisch und Chinesisch enthalten.

Für die Installation müssen Sie Ihre Seriennummer eingeben. Diese Nummer entnehmen Sie der Produktkarte, die Sie mit der ersten Lieferung von DIGSI 4 erhalten haben. Falls Sie die Produktkarte mit dieser Lieferung erhalten haben, bewahren Sie diese bitte gut auf!

Alternativ geben Sie "Trial" ein, um DIGSI 4 mit allen Optionspaketen testweise 30 Tage ab Installation zu benutzen.

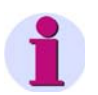

## **Installationshinweise**

Die Installationshinweise in diesem Dokument enthalten wichtige Informationen, die zur Installation von DIGSI 4 erforderlich sind. Bitte lesen Sie diese Hinweise **vor** der Installation der Software.

**SIEMENS** siemens-russia.com

# <span id="page-26-0"></span>**1 Lieferumfang**

Bitte lesen Sie das entsprechende Unterkapitel abhängig davon, ob Sie DIGSI V4.85 aus dem Internet geladen haben oder von DVD installieren.

### 1.1 **Inhalt und Struktur bei Installation von DIGSI V4.85 von DVD**

## **DVD** "Programm & Gerätetreiber"

Die DVD "Programm & Gerätetreiber" enthält:

- DIGSI V4.85 (inkl. optionale Komponenten) in allen Sprachen
- Produktinformation (das vorliegende Dokument) mit wichtigen Zusatzinformationen in deutscher und englischer Sprache
- Druckvorlage im Microsoft-Word-Format für Beschriftungsstreifen für die LEDs und Funktionstasten am Gerät
- Programm zum Entpacken von Archiven, die mit DIGSI 3 erstellt wurden
- Microsoft Excel-Dokument "Einstellblatt für Ersatz von analogen Altgeräten" (Deutsch, Englisch) mit Funktion zur Überführung von Daten von analogen Schutzgeräten in neue digitale SIPROTEC-Geräte
- Microsoft Excel-Addin "DIGSI XML Interface" zur Erstellung und Anpassung von Excel-Einstellblättern sowie Übertragung der Daten von Excel nach DIGSI 4
- Programm zur Installation von "Web Monitor", der Zugriffsmöglichkeit auf SIPROTEC 4-Geräte per Microsoft Internet Explorer (also ohne DIGSI), inklusive Hilfe
- IEC 61850 Browser zur systemnahen Anzeige von Dateien nach der Norm IEC 61850
- IEC 61850 NetView (das Setup netviewsetup.exe liegt nach der DIGSI 4-Installation im DIGSI 4-Verzeichnis unter ...\utilities\IEC61850\NetviewIEC61850)
- Für den Einsatz eines externen Zeitgebers in einer IEC 61850-Anlage ist auf der DVD unter ...\utilities\IEC61850\ICD das ICD-File sntp.icd abgelegt.
- Alle bis 12/2011 freigegebenen Gerätetreiber

## **DVD "SIPROTEC Download-Area Offline"**

Die DVD "SIPROTEC Download-Area Offline" enthält eine Kopie der gesamten Download Area ([http://www.siemens.de/energy/siprotec\)](http://www.siemens.de/energy/siprotec) von 12/2011, unter anderem mit allen Gerätehandbüchern im PDF-Format in verschiedenen Sprachen sowie Applikationsbeispielen und allen Gerätetreibern.

## 1.2 **Inhalt und Struktur der Download-Version von DIGSI V4.85**

Der Inhalt der Download-Version von DIGSI V4.85 entspricht dem Inhalt der DVD – Programm & Gerätetreiber, jedoch ohne Gerätetreiber.

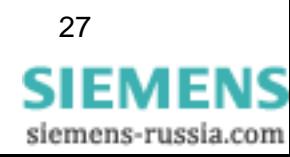

# **2 Hardware-Voraussetzungen**

Um mit DIGSI V4.85 zu arbeiten, benötigen Sie einen Rechner mit folgenden Mindestvoraussetzungen:

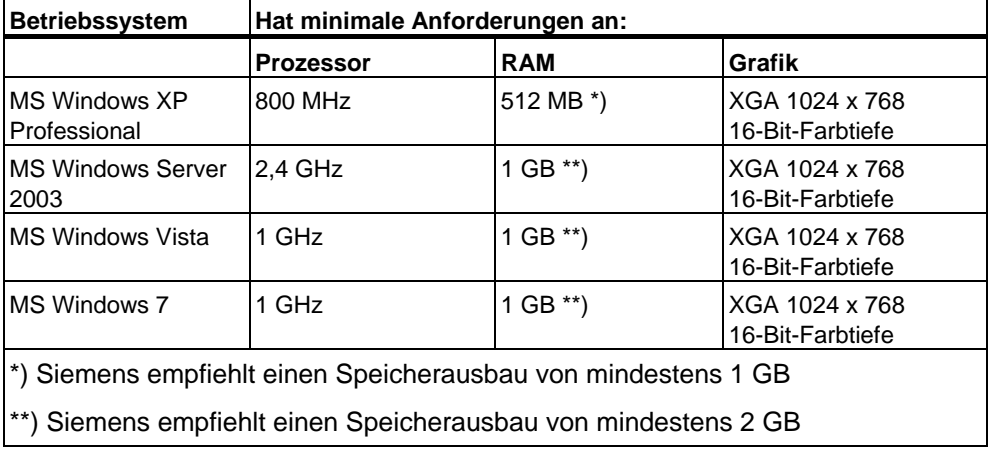

Wenn Sie umfangreiche Projekte mit z.B. mehreren Dutzend Schutzgeräten bearbeiten, empfiehlt Siemens den Einsatz eines Rechners mit der zurzeit gängigen Leistungsfähigkeit.

Weiterhin benötigen Sie:

- DVD-ROM-Laufwerk
- Tastatur und Maus
- Serielle Schnittstelle: RS232 oder USB, abhängig von Gerätetyp (z.B. 7Sx80)
- Empfohlen wird vor allem bei der Verwendung des "Aero Glass Style" von Windows Vista eine leistungsstarke Grafikkarte mit DirectX9-Fähigkeit und 128 MB separatem Grafikspeicher.

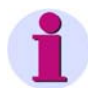

## **Hinweis**

Falls Sie DIGSI 4 auf einem Notebook mit Energie-Management verwenden, empfiehlt Siemens, DIGSI 4 auf diesem Notebook zu verwenden, während es an eine Steckdose angeschlossen ist. Dies verhindert einen Leistungsverlust durch den Energiesparmodus des batteriebetriebenen Notebooks.

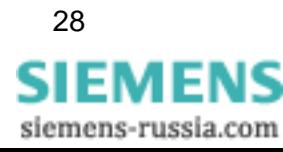

# <span id="page-28-0"></span>**3 Software-Voraussetzungen**

### 3.1 **Ablaufumgebung**

## **Betriebssysteme**

DIGSI V4.85 ist eine Applikation, deren Funktionalität speziell für folgende Betriebssysteme ausgelegt ist:

- Microsoft Windows XP Professional 32-Bit mit Service Pack 3
- Microsoft Windows 7 Ultimate/Enterprise und Professional 32-Bit und 64-Bit mit Service Pack 1
- Microsoft Windows Server 2008 R2 64-Bit, verwendet als Arbeitsplatzrechner
- VMware-Unterstützung für virtuelle Maschinen (nähere Informationen finden Sie im nächsten Kapitel)

DIGSI V4.85 wurde nicht auf folgenden Betriebssystemen getestet:

- Microsoft Windows 2000 32-Bit
- Microsoft Windows XP Professional 32-Bit und 64-Bit ohne Service Pack oder mit Service Pack 1 oder Service Pack 2
- Microsoft Windows Vista Home Basic, Home Premium, Business und Ultimate 32-Bit ohne Service Pack, mit Service Pack 1 oder mit Service Pack 2
- Microsoft Windows 7 Ultimate/Enterprise und Professional 32-Bit und 64-Bit ohne Service Pack
- Microsoft Windows Server 2003 und 2008 32-Bit, verwendet als Arbeitsplatzrechner

Der Einsatz dieser Betriebssysteme mit DIGSI V4.85 erfolgt auf eigene Verantwortung.

DIGSI V4.85 ist nicht installierbar und somit nicht ablauffähig unter:

- Microsoft Windows 3.1
- Microsoft Windows for Workgroups 3.11
- Microsoft Windows 95
- Microsoft Windows 98
- Microsoft Windows Millennium
- Microsoft Windows NT 4.0
- Microsoft Windows XP Home
- Microsoft Windows 7 Starter, Home Basic und Home Premium
- Microsoft Windows Server 2003 und 2008 64-Bit, verwendet als Arbeitsplatzrechner

## **Virtuelle Maschinen**

DIGSI V4.85 unterstützt virtuelle Maschinen der Firma VMware ab den folgenden Versionen:

- VMware Workstation V6.5.0
- VMware Player V3.1.2
- VMware Tools for Windows V8.4.4

Weitere Informationen erhalten Sie unter http:/[/www.vmware.com.](http://www.vmware.com/)

In der VM wird die Funktionalität explizit für folgende Betriebssysteme sichergestellt:

- MS Windows XP Professional 32-Bit mit Service Pack 3
- Microsoft Windows 7 Ultimate/Enterprise und Professional 32-Bit und 64-Bit mit Service Pack 1

Der Einsatz anderer Windows- und älterer VMware-Versionen erfolgt auf eigene Verantwortung.

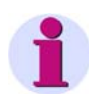

## **Hinweis**

Wenn DIGSI 4 unter VMware mit der Standard Baud-Rate 115 200 ausgeführt wird, kann es zu Performance-Problemen kommen. Ändern Sie gegebenenfalls die Baud-Rate.

### **Speicherbedarf**  3.2

Je nach Installationsumfang und der Anzahl der installierten Gerätetreiber belegt DIGSI 4 ungefähr zwischen 800 MB und 1,5 GB Speicherkapazität auf Ihrer Festplatte.

### 3.3 **Erforderliche Installationsrechte**

Abhängig von der Konfiguration sind für die Installation von DIGSI 4 und die Installation der Gerätetreiber Administratorrechte erforderlich. DIGSI 4-Benutzer benötigen jedoch nur Standardrechte, um ohne Einschränkungen mit der Applikation arbeiten zu können.

#### 3.4 **Kompatibilität mit anderer Software**

## **SIGRA**

DIGSI V4.85 ist kompatibel mit allen verfügbaren SIGRA-Versionen.

## **TOOLBOX II**

Sie können DIGSI V4.85 und TOOLBOX II V4.10 SP 1 auf einem System verwenden.

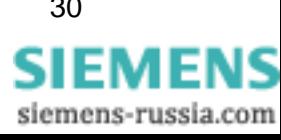

## **Spectrum PowerCC**

Sie können DIGSI V4.85 und Spectrum PowerCC IMM V4.20 auf einem System verwenden.

## **SICAM plusTOOLS**

DIGSI V4.85 ist nicht kompatibel zu SICAM plusTOOLS. Wenn Sie SICAM plusTOOLS einsetzen, verwenden Sie DIGSI V4.83 Service Pack 2.

## **STEP 7 Classic und SICAM-Produkte**

Wenn auf dem gleichen Rechner die Automatisierungssoftware STEP 7 Classic oder SICAM-Produkte eingesetzt werden, so muss wegen der Kompatibilität für die installierten Versionen Folgendes gelten:

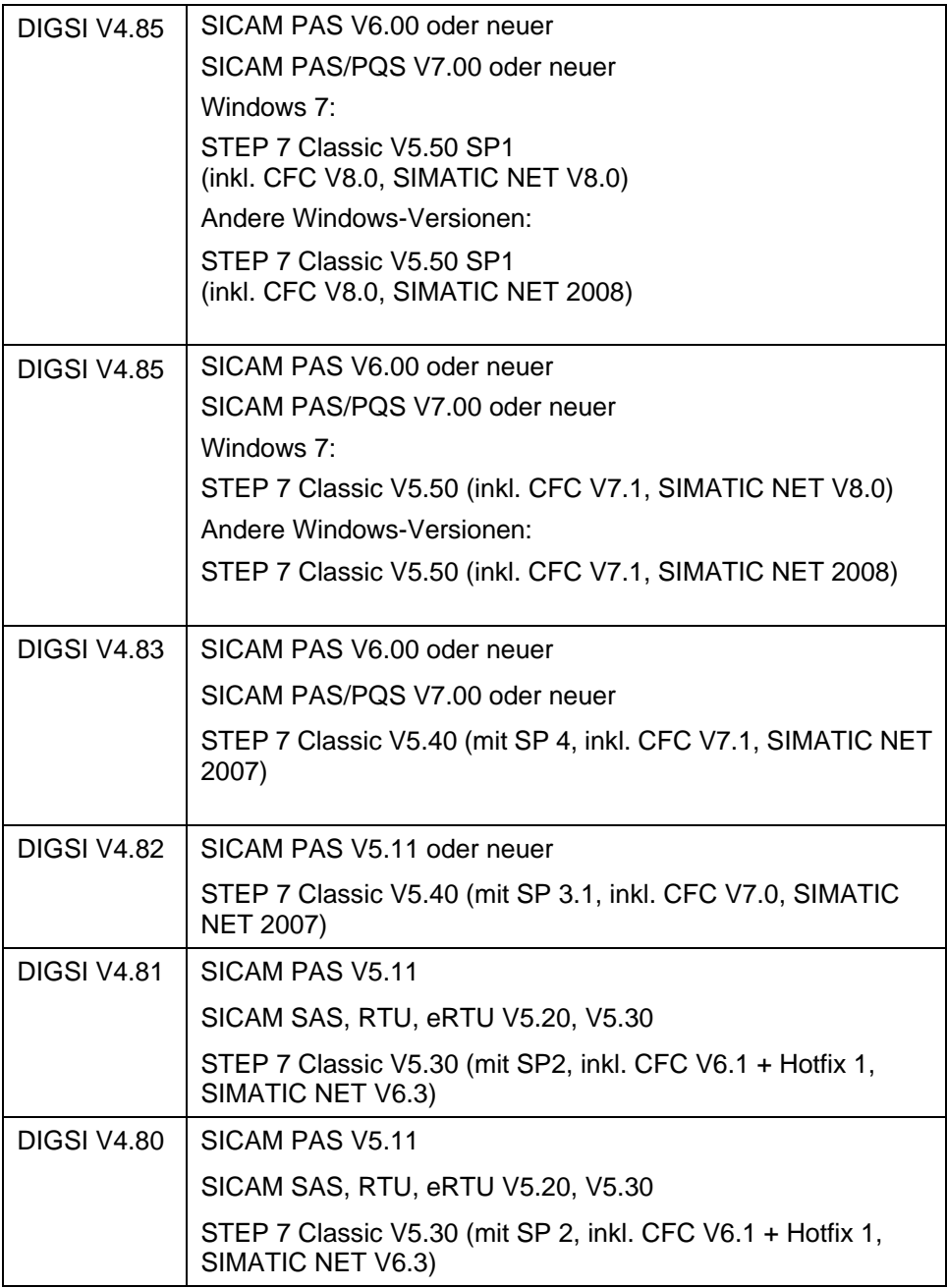

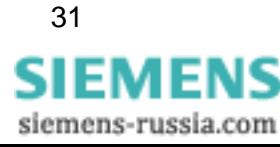

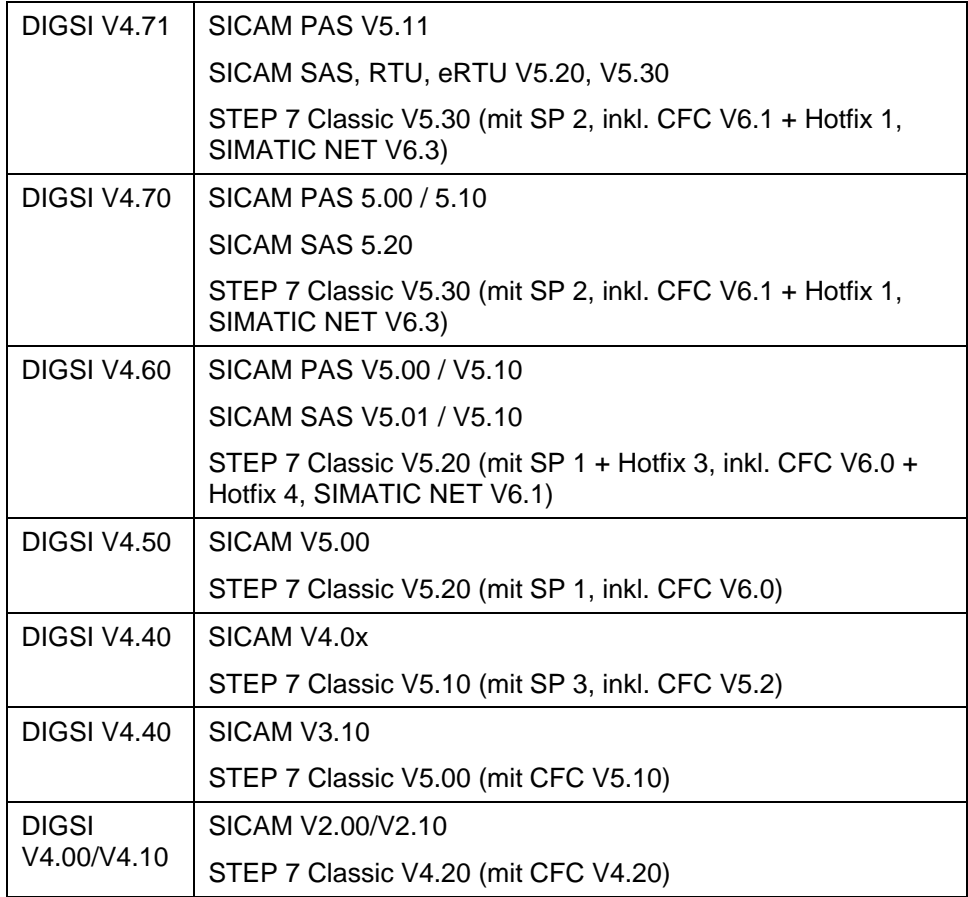

## **Rational ClearCase®**

DIGSI V4.85-Projekte dürfen nicht auf ClearCase®-Laufwerken (Laufwerke, die mit einer ClearCase®-View verbunden sind (MVFS)) gespeichert werden.

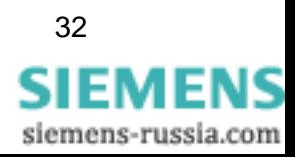

## **4 Installation**

## **Hinweis**

Je nach Konfiguration Ihres Betriebssystems benötigen Sie für die Installation Administratorrechte.

Mit DIGSI V4.85 können Sie bestehende DIGSI 4-Installationen mit Versionsnummer V4.60 oder höher aktualisieren.

### **Installation von DIGSI V4.85 über eine existierende DIGSI 4-Installation**  4.1

- 1. Schließen Sie DIGSI 4, bevor Sie DIGSI V4.85 installieren.
- 2. Entpacken Sie die Dateien in einen lokalen Ordner auf Ihrem Rechner. Behalten Sie dabei die Verzeichnisstruktur wie im ZIP-Archiv vorgegeben bei.
- 3. Führen Sie das Installationsprogramm SETUP.EXE aus. Dieses installiert DIGSI V4.85 über Ihre existierende DIGSI 4-Installation.
- 4. Jetzt können Sie die entpackten Dateien des ZIP-Archivs löschen.

### 4.2 **Installation von DIGSI V4.85 von DVD**

## **Beachten Sie die folgenden Einschränkungen und Empfehlungen:**

- Schließen Sie vor dem Starten des Installationsprogramms alle Anwendungen z.B. Microsoft Word, da Ihr Rechner nach der Installation von DIGSI 4 neu gestartet werden muss.
- Wenn Sie das DIGSI 4-Installationsprogramm von einem lokal eingebundenen Netzwerkpfad ausführen möchten, muss die Einbindung mit dem "net use"-Kommando geschehen. Ein Einbinden über den Windows Explorer ist nicht ausreichend.
- Wenn Sie Windows Vista und die Vollversion von Step 7 Classic V5.50 SP1 verwenden, empfiehlt Siemens, DIGSI 4 in das bei der Installation vorgegebene Verzeichnis zu installieren.
- Wenn Sie Windows Vista mit der Sprachoption Chinesisch verwenden, empfiehlt Siemens, DIGSI 4 in das während der Installation vorgeschlagene Verzeichnis zu installieren (gegebenenfalls auf einem anderen Laufwerk).
- Wenn Sie bei der Installation von DIGSI 4 den vom Setup vorgeschlagenen Installationspfad ändern möchten, achten Sie darauf, dass Sie nicht direkt auf ein

**SIEMENS** siemens-russia.com Wurzelverzeichnis (z.B. D:) Ihres Rechners installieren, sondern zumindest ein übergeordnetes Verzeichnis wie "DIGSI4" beibehalten, beispielsweise D:\DIGSI4.

- Für DIGSI 4 muss eine Festplatte "C" vorhanden sein. Sie müssen DIGSI 4 nicht auf diese Festplatte installieren, doch sie muss verfügbar sein.
- Sie können das Laufwerk, auf dem Sie DIGSI 4 installieren, frei wählen. Ausreichend Plattenspeicherplatz (siehe Kapitel "Speicherbedarf") muss vorhanden sein.
- DIGSI 4 darf nicht in ein Verzeichnis installiert werden, dessen Pfad Zeichen enthält, die nicht im ASCII-Zeichensatz enthalten sind (siehe Kapitel "Hinweise zur Verwendung fremdsprachiger Zeichensätze").
	- Zur optimalen Darstellung der Informationen während des Setups empfiehlt Siemens, die Farbpalette in der Systemsteuerung Ihres Rechners auf mindestens 65 536 Farben einzustellen.

Legen Sie die DIGSI 4-DVD mit der Beschriftung "Programm & Gerätetreiber" in das Laufwerk ein. Die Installation von DIGSI 4 erfolgt über ein benutzergeführtes Setup. Das Installationsprogramm startet nach dem Einlegen der DVD DIGSI 4 automatisch. Wenn Sie diese Funktion bei Ihrem Rechner ausgeschaltet haben, starten Sie das Installationsprogramm mit dem Microsoft Windows Explorer durch Doppelklick auf das Programm SETUP.EXE im Wurzel-Verzeichnis.

Daraufhin erfolgt die Installation der ausgewählten Komponenten.

- Folgen Sie den weiteren Hinweisen während der Installation:
- In einem Auswahlmenü können Sie nun wählen, ob sie eine Vollinstallation (Erstinstallation) oder nur eine Teilinstallation (Optionspakete, Nachinstallation von Gerätetreibern) durchführen wollen. Sie benötigen in jedem Fall die Seriennummer, die Sie der mitgelieferten Produktkarte entnehmen. Alternativ geben Sie "Trial" ein, um DIGSI 4 mit allen Optionspaketen testweise 30 Tage ab Installation zu benutzen. Die Handbücher und Gerätetreiber befinden sich auf derselben DVD, von der Sie auch DIGSI V4.85 installieren. Auf einer weiteren DVD befindet sich das Bonusmaterial.
- Abhängig von den installierten Komponenten ist möglicherweise ein Neustart des Systems erforderlich, der vom Setup veranlasst wird.
- Starten Sie DIGSI 4 vom Startmenü aus. Wählen Sie **Start** > **Siemens Energy** > **DIGSI** > **DIGSI 4.85**

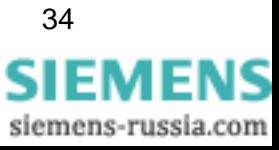

### 4.3 **Betrieb von DIGSI 4 ohne Administratorrechte**

Für den Betrieb von DIGSI V4.85 ohne Administrationsrechte haben Sie zwei Möglichkeiten:

## **A. DIGSI 4 für alle Benutzer freigeben**

- 1. Geben Sie allen Benutzern Vollzugriff auf den Registry-Schlüssel HKEY\_LOCAL\_MACHINE\SOFTWARE\Siemens, einschließlich aller Unterschlüssel und Werte.
- 2. Geben Sie allen Benutzern Vollzugriff auf den Ordner, in dem DIGSI 4 installiert wurde (üblicherweise C:\Siemens\DIGSI4\), einschließlich aller enthaltenen Ordner und Dateien.

## **B. DIGSI 4 ausschließlich für DIGSI 4-Benutzer freigeben**

- 1. Erstellen Sie eine Benutzergruppe "DIGSI 4-Benutzer".
- 2. Geben Sie der Gruppe "DIGSI 4-Benutzer" Vollzugriff auf den Registry-Schlüssel HKEY\_LOCAL\_MACHINE\SOFTWARE\Siemens, einschließlich aller Unterschlüssel und Werte.
- 3. Geben Sie der Gruppe "DIGSI 4-Benutzer " Vollzugriff auf den Ordner, in dem DIGSI 4 installiert wurde (üblicherweise C:\Siemens\DIGSI4\), einschließlich aller enthaltenen Ordner und Dateien.
- 4. Fügen Sie alle Benutzer, die DIGSI 4 verwenden, der Gruppe "DIGSI 4-Benutzer" hinzu.

### 4.4 **Deinstallation**

Mit dem Deinstallationsprogramm von Windows können Sie DIGSI 4 und alle optionalen Komponenten von Ihrem Rechner entfernen. Während der Deinstallation werden alle durch das Installationsprogramm von DIGSI 4 installierten Daten entfernt. Die benutzerspezifischen Daten, wie beispielsweise Projekte, bleiben davon unberührt.

- Windows XP: Wählen Sie im **Window-Startmenü** > **Einstellungen** > **Systemsteuerung** und öffnen Sie **Software**.
- Windows Vista/Windows 7: Wählen Sie im **Window-Startmenü** > **Systemsteuerung** und öffnen Sie **Programme > Programm deinstallieren**.

Markieren Sie in der Liste der Programme **DIGSI4 - SIPROTEC 4 Devices** oder eine optional installierte Komponente.

Klicken Sie auf **Entfernen**. Sie starten damit das Deinstallationsprogramm. Folgen Sie den Anweisungen.

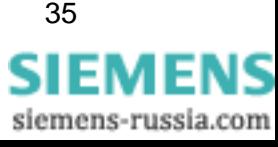

# **5 Benutzungshinweise**

### 5.1 **Nachbestellung**

Wenn Sie Komponenten von DIGSI 4 nicht bestellt haben, die Sie nachträglich nun doch installieren wollen, bestellen Sie diese unter Angabe des Lizenzschlüssels. Sie erhalten dann einen neuen Lizenzschlüssel, mit dem die zusätzlichen Komponenten verfügbar gemacht werden.

### 5.2 **Nutzung von DIGSI 4-Lizenzen**

Beachten Sie, dass Sie DIGSI 4 pro Lizenz, die Sie erworben haben, auf max.10 Rechnern installieren dürfen.

### 5.3 **Internet**

Um auch in Zukunft immer auf dem neuesten Stand zu sein, nutzen Sie das Angebot auf der Download-Plattform im Internet unter der Adresse <http://www.siemens.de/energy/siprotec>

## 5.4 **Lizenzinformationen**

Das Produkt beinhaltet Software der Firma Apache Software Foundation (<http://www.apache.org/>).

## 5.5 **DIGSI 4-Kurse**

<span id="page-35-0"></span>Wenn Sie Interesse an DIGSI 4-Kursen haben, wenden Sie sich bitte an Ihren Vertriebspartner oder das Kursbüro unserer Siemens Power Academy unter der Telefonnummer +49 (911) 433-7005.

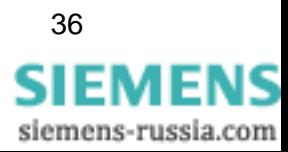

## **6 Produktmerkmale**

### 6.1 **Erweiterungen und Neuerungen in DIGSI V4.85**

## **DIGSI V4.85 enthält folgende Neuerungen**

## **1. Unterstützung von 64-Bit-Betriebssystemen**

Weitere Informationen finden Sie im Kapitel "Software-Voraussetzungen".

## **2. Unterstützung des neuen Verteilnetz-Controllers 7SC80**

## **3. Feeder Automation Sequence Editor (FASE)**

Benutzerfreundliches Tool für die Erstellung von Schaltfolgen zur selektiven Fehlerisolation für dezentralisierte Verteilnetzautomatisierung basierend auf IEC 61850 GOOSE.

**4. Unterstützung des neuen Smart IED 7SJ686** 

## **5. Unterstützung von Geräten mit mehreren Systemschnittstellen**

## **6. IEC 61850**

6.1. Sie können Geräte im Systemkonfigurator umbenennen, ohne dass konfigurierte statische Reports verloren gehen (CHDOC00032532).

6.2. Seltene Probleme beim Aktualisieren einer IEC 61850-Station mit ICDs von Fremdherstellern wurden behoben (CHDOC00024520)

6.3. Konsistente Einstellung der IEC 61850-Verriegelungsoptionen (CHDOC00032037)

## **7. Im- und Export**

7.1. Korrekter Export der PROFIBUS DP-Systemschnittstelle (CHDOC00032480)

7.2. Export der Modbus-Systemschnittstelle funktioniert wieder (CHDOC00023976)

## **8. Verworfene CFC-Änderungen werden nicht in das Geräte übertragen**  (CHDOC00030608)

## <span id="page-36-0"></span>**9. IEC 60870-5-103**

9.1. Probleme mit 7SJ/SK-Geräten in Verbindung mit IEC 60870-5-103 behoben (CHDOC00026078)

9.2. IEC 60870-5-103-Addressen bleiben auch nach dem Herunterladen des Parametersatzes unverändert (CHDOC00036580)

## **10. Korrekte Anzeige einer Längstrennung** (CHDOC00024675)

- **11. Während des Status "außer Dienst" werden die Abgangsströme korrekt dargestellt** (CHDOC00024294)
- **12. Benachrichtigung bei Inkompatibilität zwischen DIGSI-Versionen**  (CHDOC00028898)
- **13. Benutzerdefinierte Symbole können mit dem Steuerungsbild konfiguriert werden**  (CHDOC00024032)
- **14. Konflikte mit SIMATIC Startmenü-Einträgen behoben** (CHDOC00039443)
- **15. Nach dem Ändern der MLFB sind alle Funktionen verfügbar** (CHDOC00037752)
- **16. Anzeige der Attribute von USB-Geräten korrigiert** (CHDOC00025017)

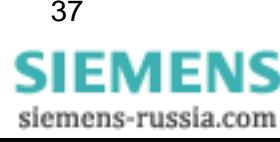

- **17. Die Verbindung mit einem 7SJ80 funktioniert auch über die USB Schnittstelle**  (CHDOC00024415)
- **18. Beim Anzeigen der DIstanzzonen stürzt DIGSI nicht mehr ab** (CHDOC00040336)
- **19. Die Kompatibilität einiger CFC Datentypen wurde verbessert** (CHDOC00040585)

### 6.2 **Bekannte Probleme**

## **1. Wechsel der Rechner-Gerätesprache: keine Auswirkung auf CFC-Randleiste**

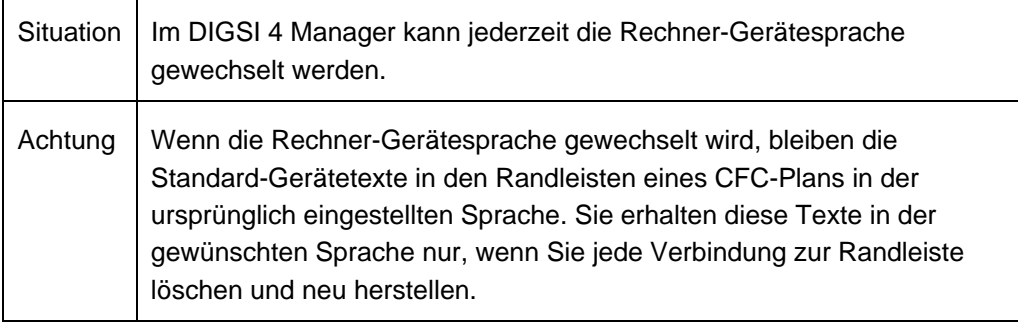

## **2. Gleichzeitige Bedienung eines Geräts durch mehrere DIGSI-Benutzer**

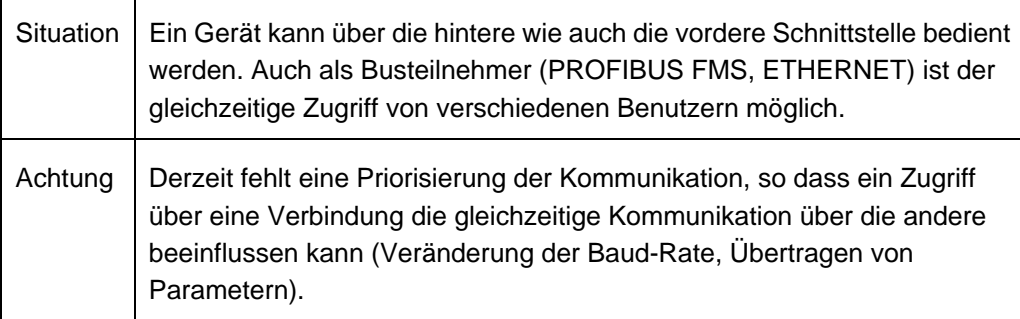

## **3. Einfügen eines Geräts: "Server ist ausgelastet"**

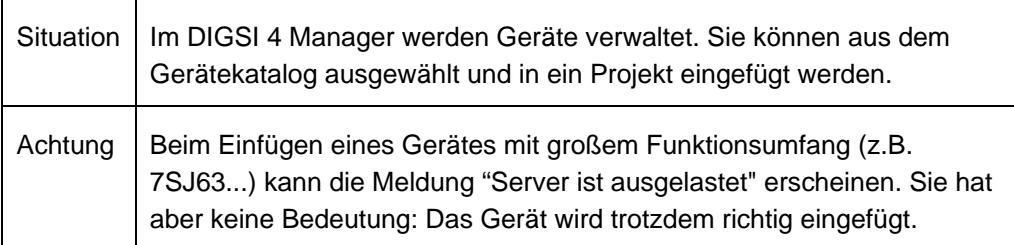

## **4. Hierarchische CFC-Pläne nicht nutzbar**

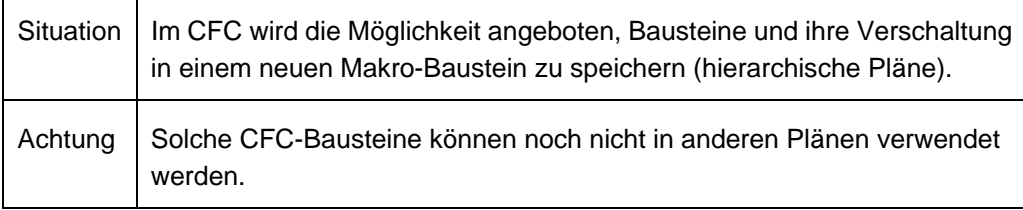

## **5. Vermeintlich fehlende Projekte**

Situation | Sie haben die neue Version installiert und gestartet und wollen nun ein

 $\overline{a}$ 

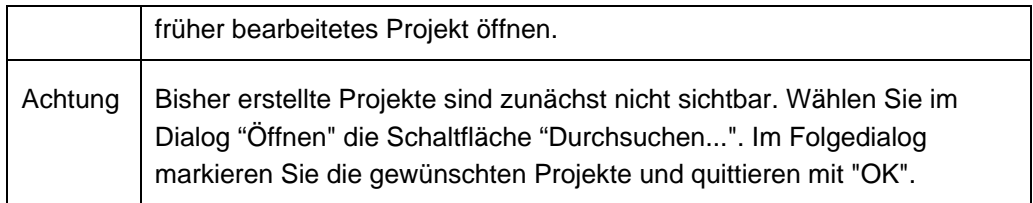

## **6. DIGSI 4 Manager reagiert nicht mehr**

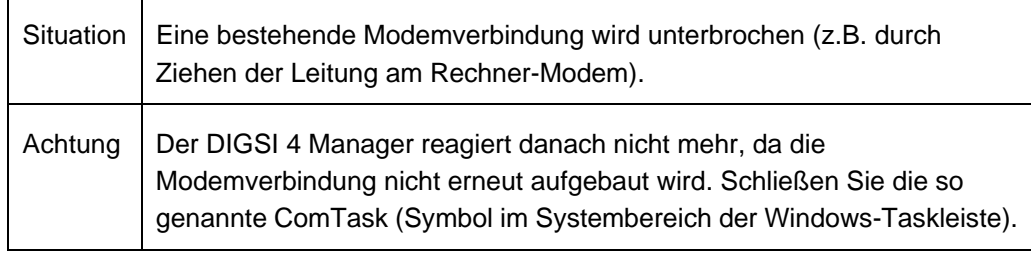

## **7. Keine PROFIBUS FMS-Verbindungen**

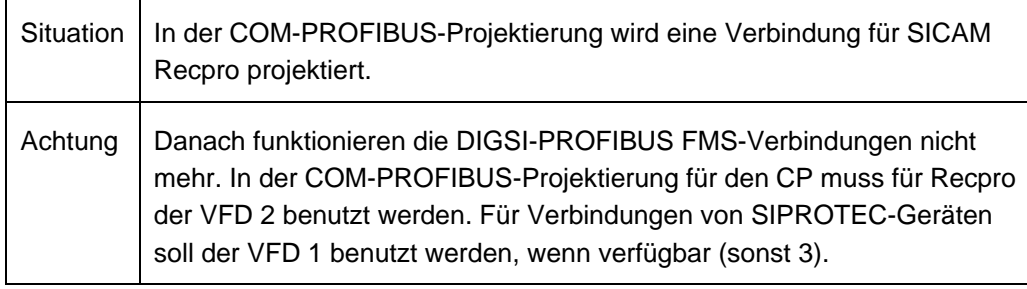

## **8. Symbole des Sammelschienenschutz-Anlagen-Editors kopierbar**

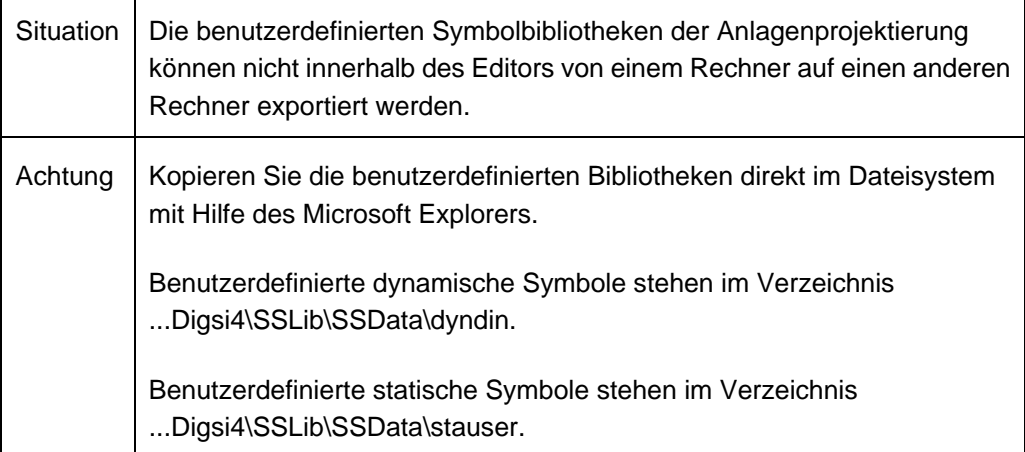

## **9. Unverständliche Fehlermeldungen bei Modem-Kommunikation**

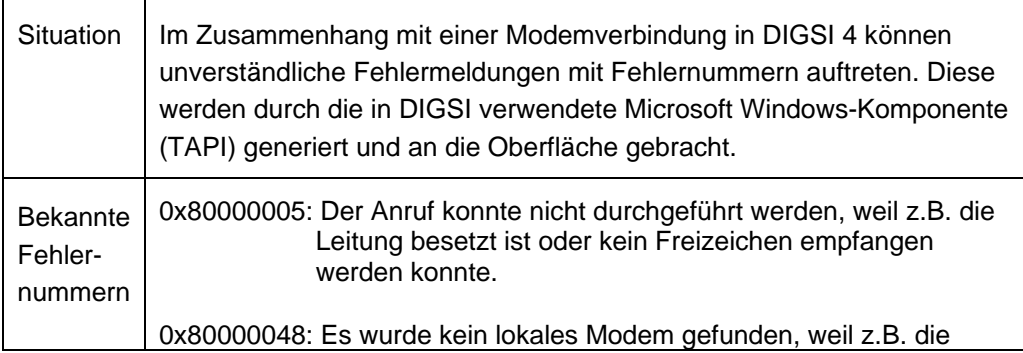

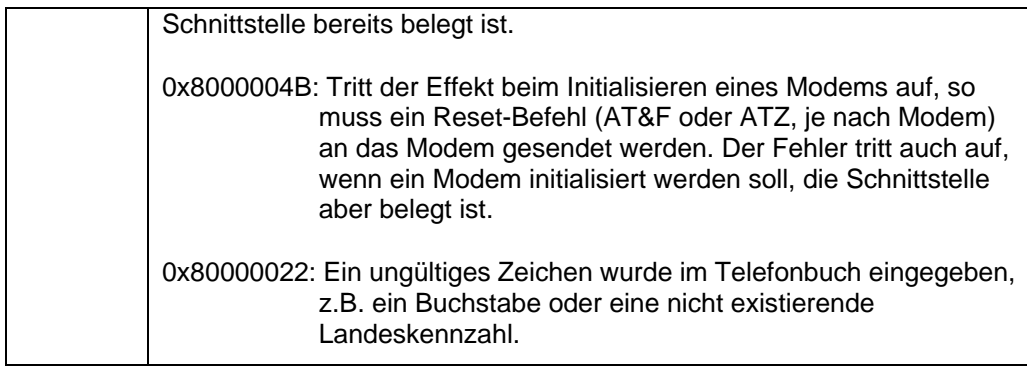

## **10. Keine Aktualisierung von Messwerten bei PROFIBUS FMS**

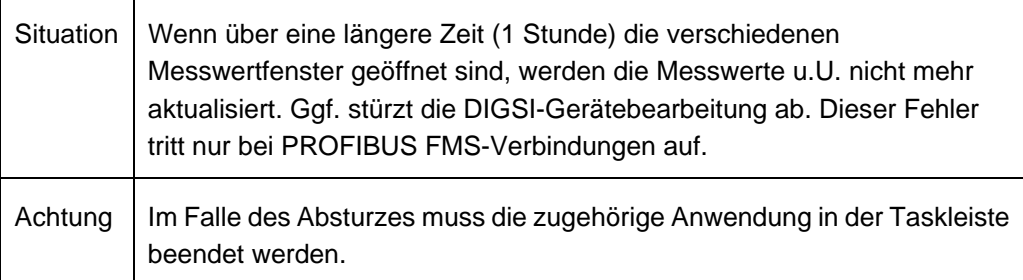

## **11. Upgrade vor Umstellung eines Geräts auf IEC 61850**

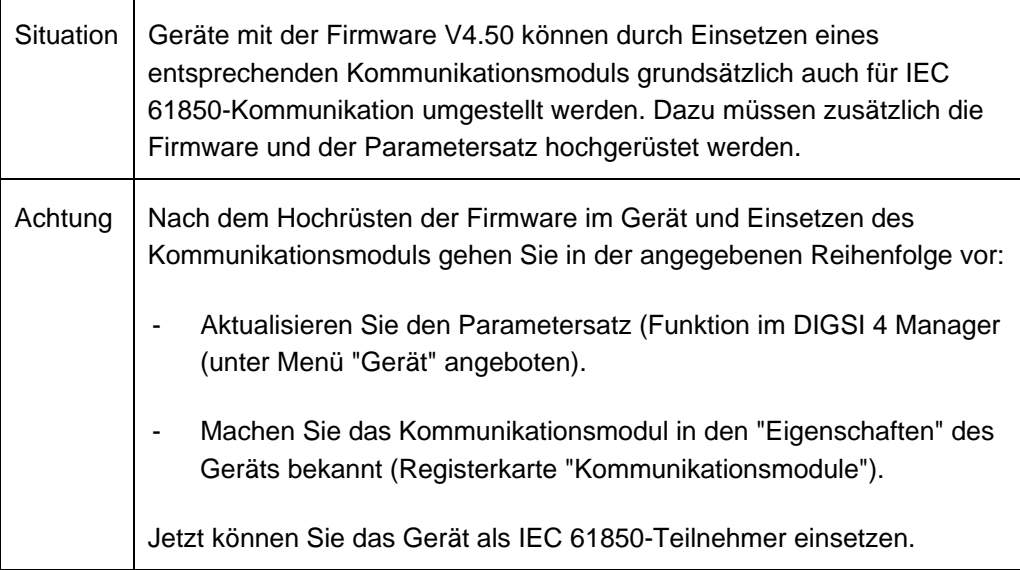

## **12. Fehler beim Importieren von Variablen in WinCC**

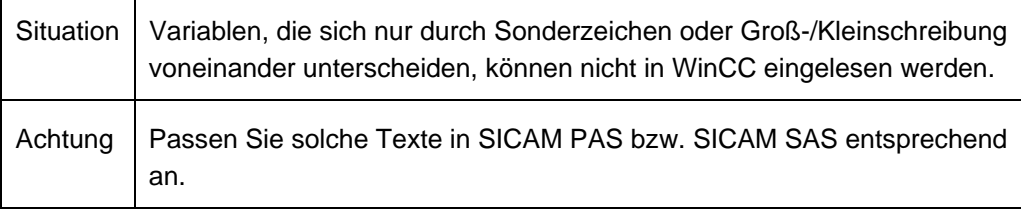

## **13. Vor dem Archivieren eines Projektes muss DIGSI geschlossen werden**

Situation | Wenn vor dem Archivieren eines DIGSI-Projektes mindestens ein Mal die DIGSI-Gerätebearbeitung geöffnet wurde, so kann nicht archiviert

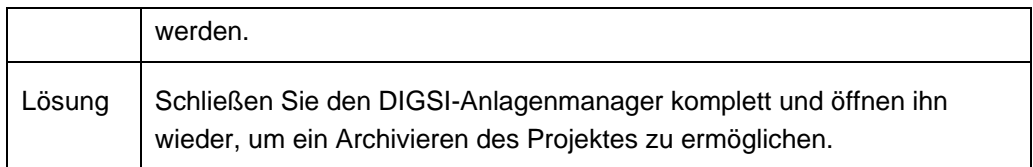

## **14. Nach Geräte-Upgrade müssen Timer-Bausteine in den CFC-Plänen gelöscht und nochmal neu angelegt werden**

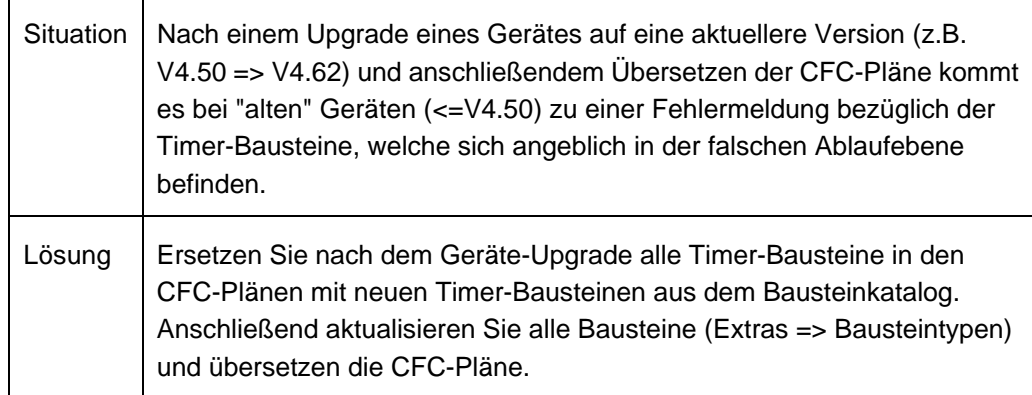

## **15. Unnötiges Übertragen des Parametersatzes bei Online-Verbindung**

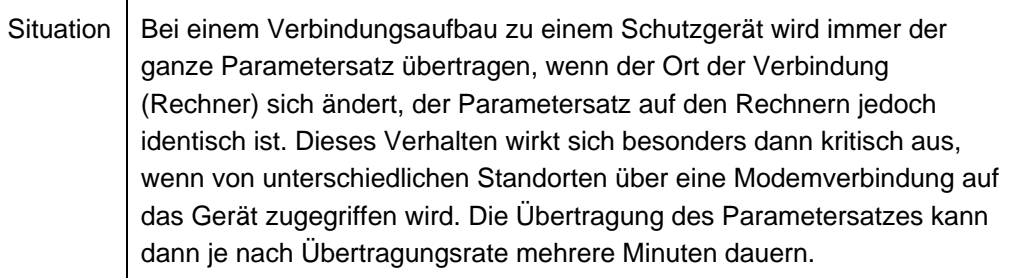

## **16. CFC-Memo-Bausteine werden gelöscht**

Situation | Bestimmte Parametersatzänderungen führen zu einem Erstanlauf. Infolge dessen gehen die in den CFC-Memo-Bausteinen gespeicherten Daten verloren.

## **17. Melde- /Messwertsperre funktioniert nicht**

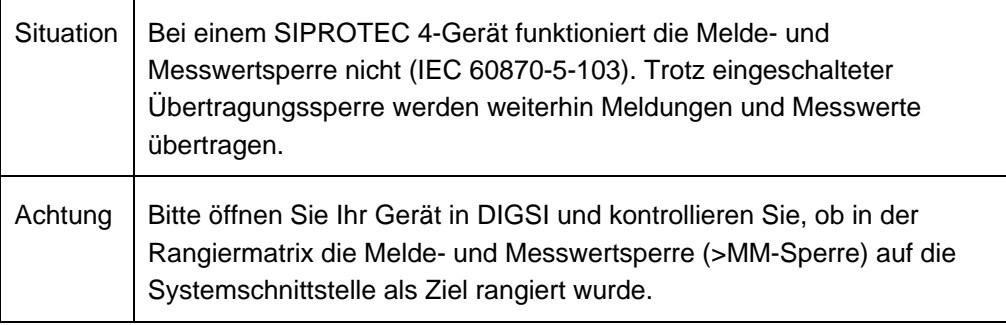

## **18. DIGSI wird unter Microsoft Vista nicht im Startmenü angeboten**

Situation | Unter Microsoft Vista kann bei chinesischem Betriebssystem der Eintrag "Siemens Energy" im Windows-Startmenü nicht direkt geöffnet werden.

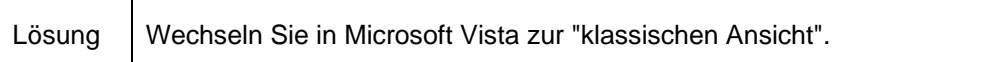

## **19. Export der XML-Datei für T103-Redundant**

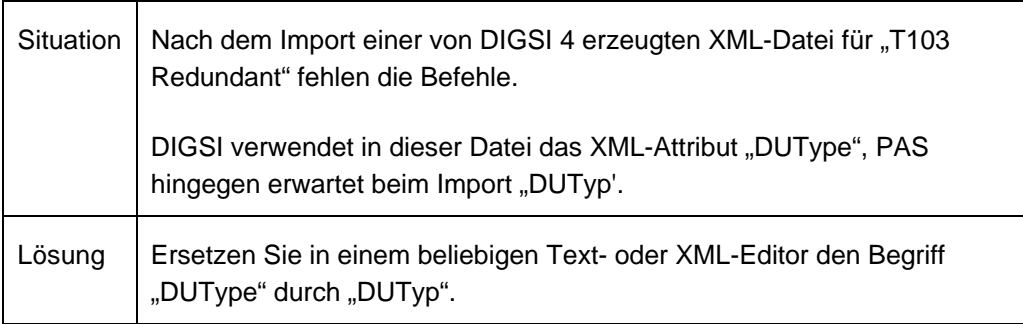

## **20. Speichern von Ausdrucken als PDF-Datei in Chinesisch**

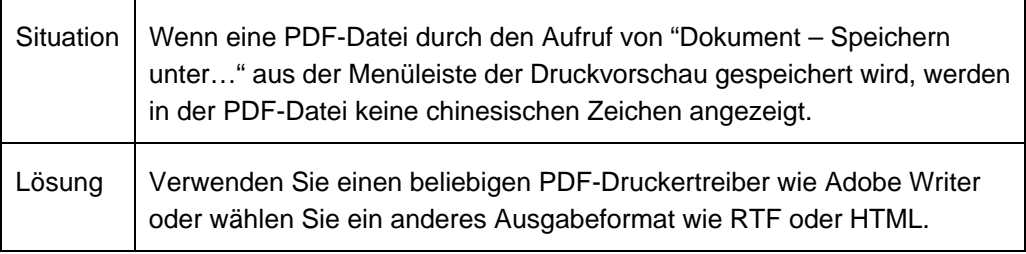

## **21. Leerzeichen in CFC-Blocknamen führt zu Problemen bei Plug&Play**

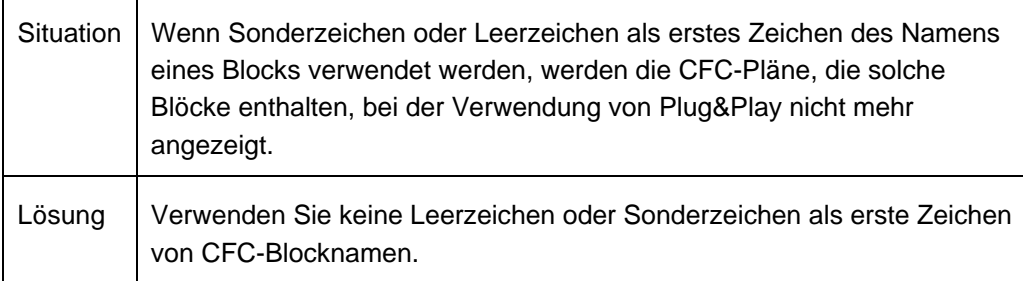

## **22. Nicht alle GOOSE-Teilnehmer werden als bearbeitet markiert**

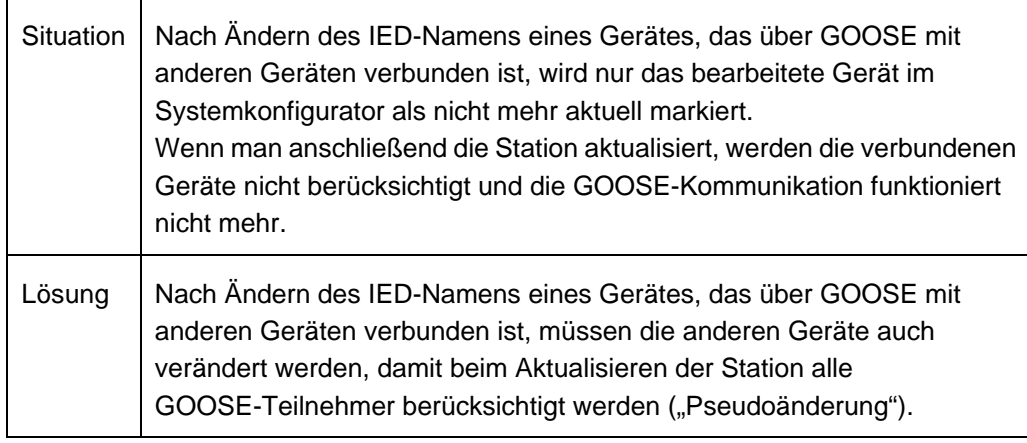

## **23. GOOSE-Verbindung wird bei Mapping von ExtSP auf Quelle und Ziel gelöscht**

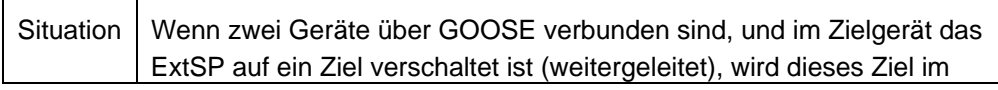

 $\mathbf{r}$ 

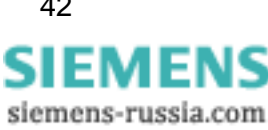

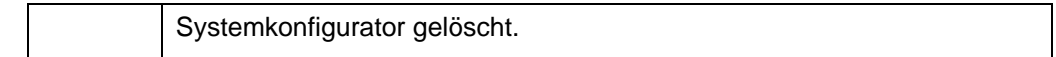

## **24. Aufklappen von Menüs beim Betrieb mit mehreren Monitoren**

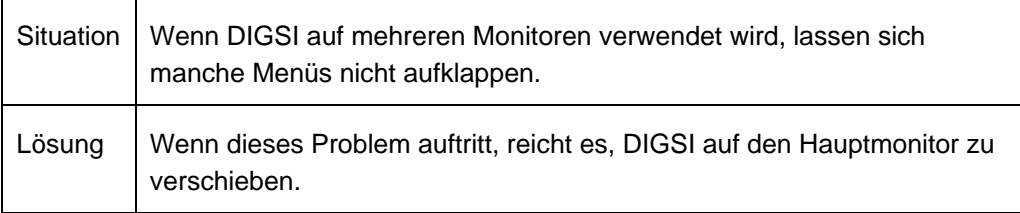

## **25. Copy/Paste zwischen Projekten**

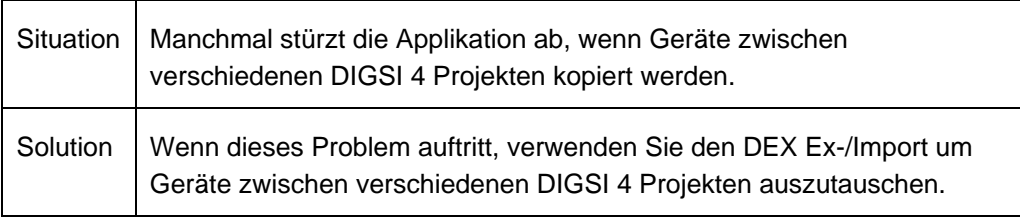

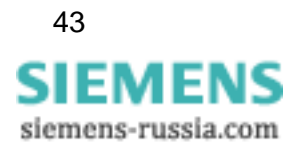

# <span id="page-43-0"></span>**7 Hotline-Kontakt**

Falls Sie Probleme mit DIGSI 4 haben, wenden Sie sich bitte an das Siemens Customer Support Center.

Tel.: +49 (180) 5 24-8437 Fax: +49 (180) 5 24-2471

E-Mail: [support.ic@siemens.com](mailto:support.ic@siemens.com) FAQ: <http://www.siemens.com/energy-support>

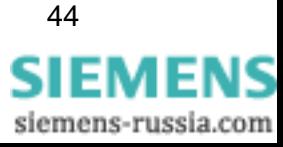